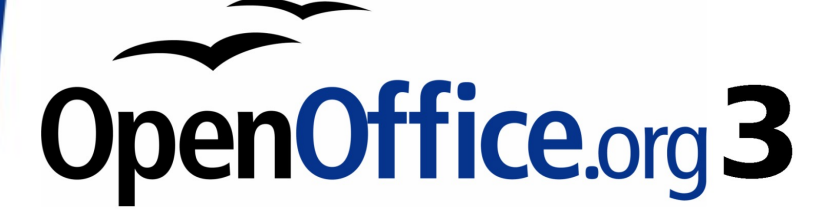

Calc Guide

# **Appendix B Description of Functions**

This PDF is designed to be read onscreen, two pages at a time. If you want to print a copy, your PDF viewer should have an option for printing two pages on one sheet of paper, but you may need to start with page 2 to get it to print facing pages correctly. (Print this cover page separately.)

# <span id="page-1-0"></span>**Copyright**

This document is Copyright © 2005–2009 by its contributors as listed in the section titled **Authors**. You may distribute it and/or modify it under the terms of either the [GNU General Public License,](http://www.gnu.org/licenses/gpl.html) version 3 or later, or the [Creative Commons Attribution License,](http://creativecommons.org/licenses/by/3.0/) version 3.0 or later.

All trademarks within this guide belong to their legitimate owners.

### **Authors**

Magnus Adielsson Richard Barnes Peter Kupfer Iain Roberts Jean Hollis Weber

### **Feedback**

Please direct any comments or suggestions about this document to: [authors@user-faq.openoffice.org](mailto:authors@user-faq.openoffice.org)

### **Acknowledgments**

Much credit for this work is due to the unselfish efforts of Bill Wilson and Dr. Bob Smith.

### **Publication date and software version**

Published 16 April 2009. Based on OpenOffice.org 3.0.1.

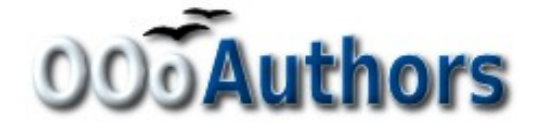

## **Contents**

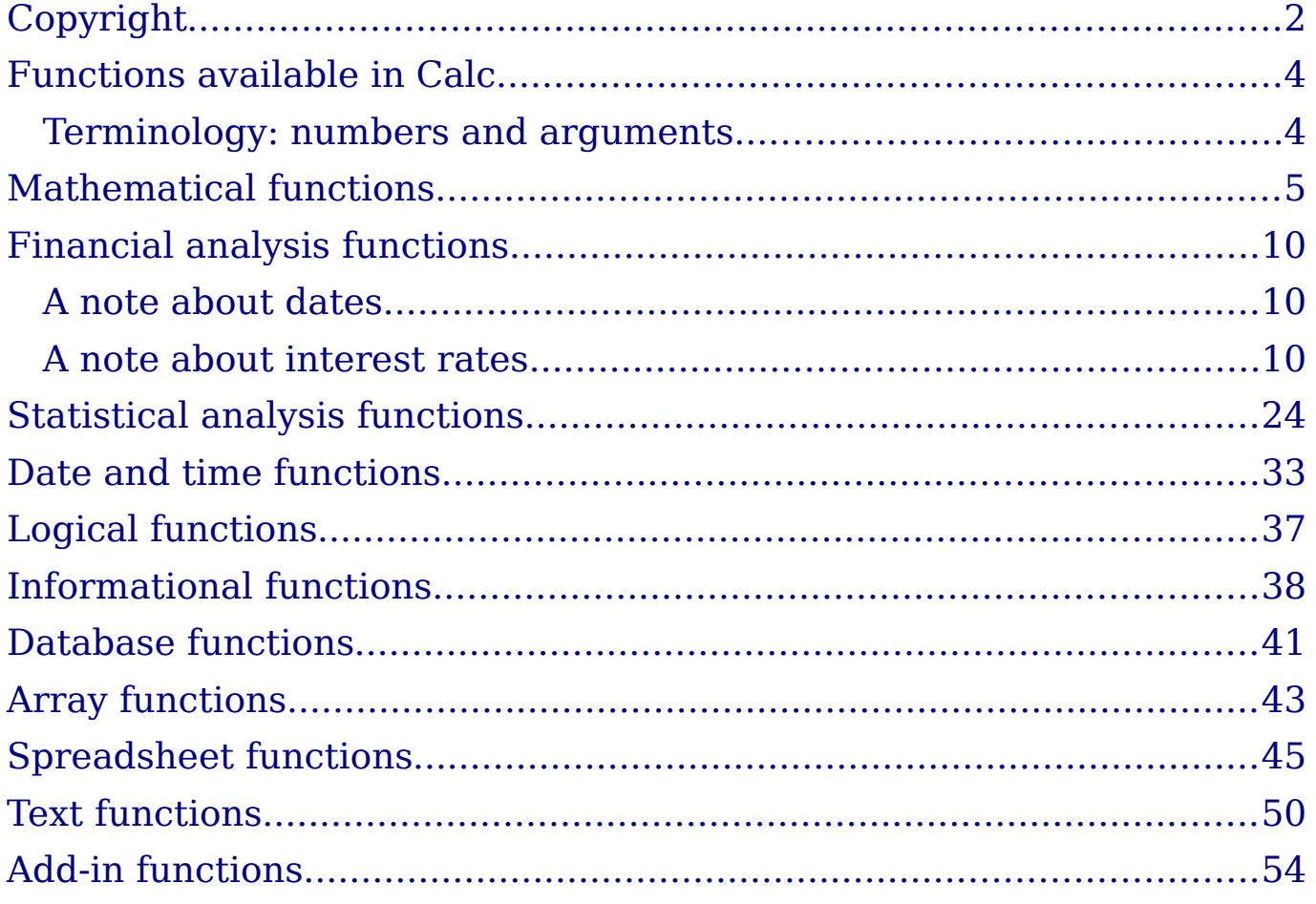

### <span id="page-3-1"></span>**Functions available in Calc**

Calc provides all of the commonly used functions found in modern spreadsheet applications. Since many of Calc's functions require very specific and carefully calculated input arguments, the descriptions in this appendix should not be considered complete references for each function. Refer to the application Help or the OOo wiki for details and examples of all functions. On the wiki, start with

[http://wiki.services.openoffice.org/wiki/Documentation/How\\_Tos/Calc:\\_](http://wiki.services.openoffice.org/wiki/Documentation/How_Tos/Calc:_Functions_listed_by_category) Functions listed by category

Over 300 standard functions are available in Calc. More can be added through extensions to Calc (see Chapter 14). The following tables list Calc's functions organized into eleven categories.

**Note** Functions whose names end with **ADD** are provided for compatibility with Microsoft Excel functions. They return the same results as the corresponding functions in Excel (without the suffix), which though they may be correct, are not based on international standards.

### <span id="page-3-0"></span>**Terminology: numbers and arguments**

Some of the descriptions in this appendix define limitations on the number of values or arguments that can be passed to the function. Specifically, functions that refer to the following arguments may lead to confusion.

- **Number\_1; number\_2;... number\_30**
- Number 1 to 30
- a list of up to 30 numbers

There is a significant difference between a *list of numbers* (or integers) and the number of arguments a function will accept. For, example the SUM function will only accept a maximum of 30 arguments. This limit does NOT mean that you can only sum 30 numbers, but that you can only pass 30 separate arguments to the function.

Arguments are values separated by semi-colons, and can include ranges which often refer to multiple values. Therefore one argument can refer to several values, and a function that limits input to 30 arguments may in fact accept more then 30 separate numerical values.

This appendix attempts to clarify this situation by using the term **arguments**, rather than any of the other phrases.

### <span id="page-4-0"></span>**Mathematical functions**

#### Table 1: Mathematical functions

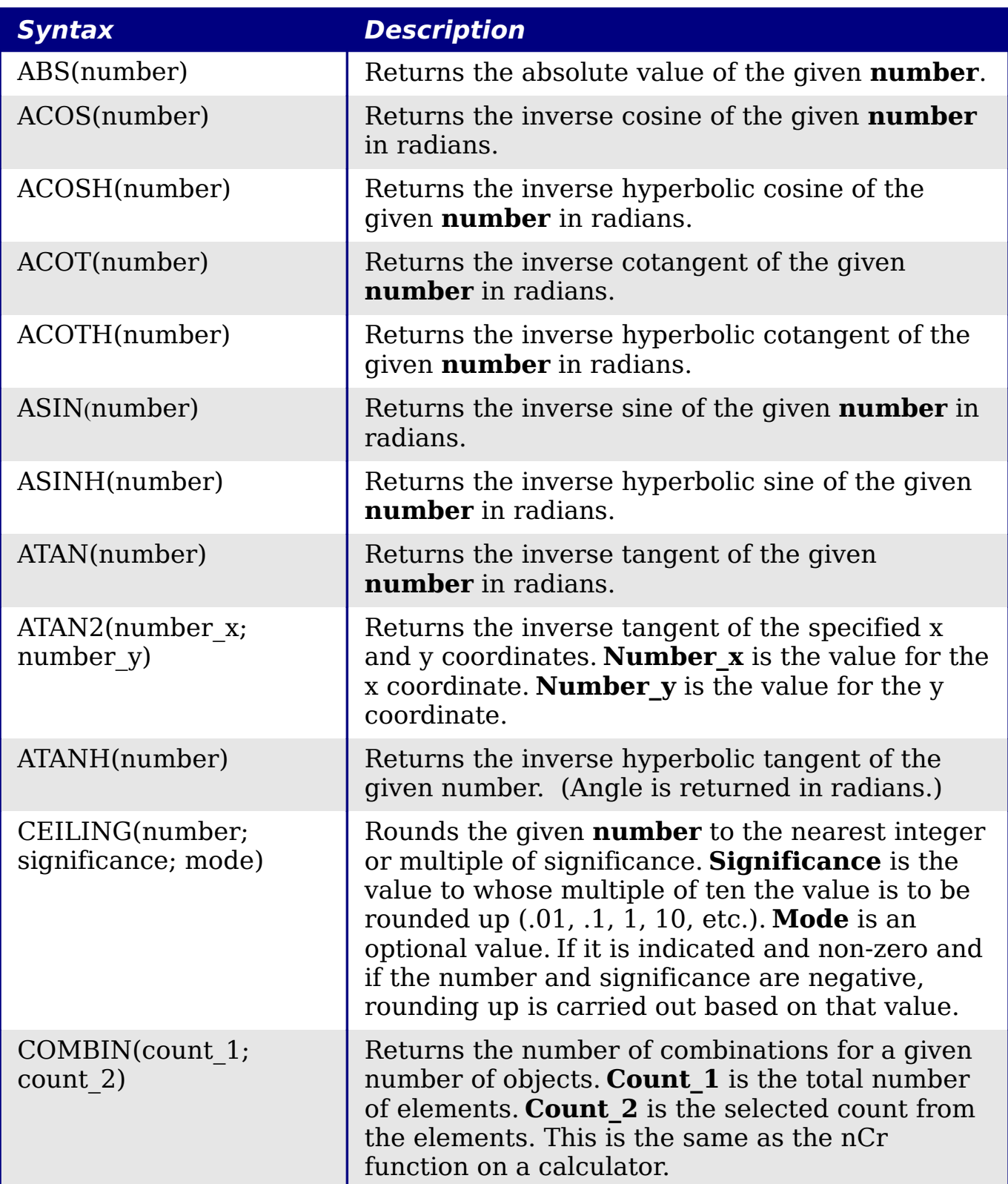

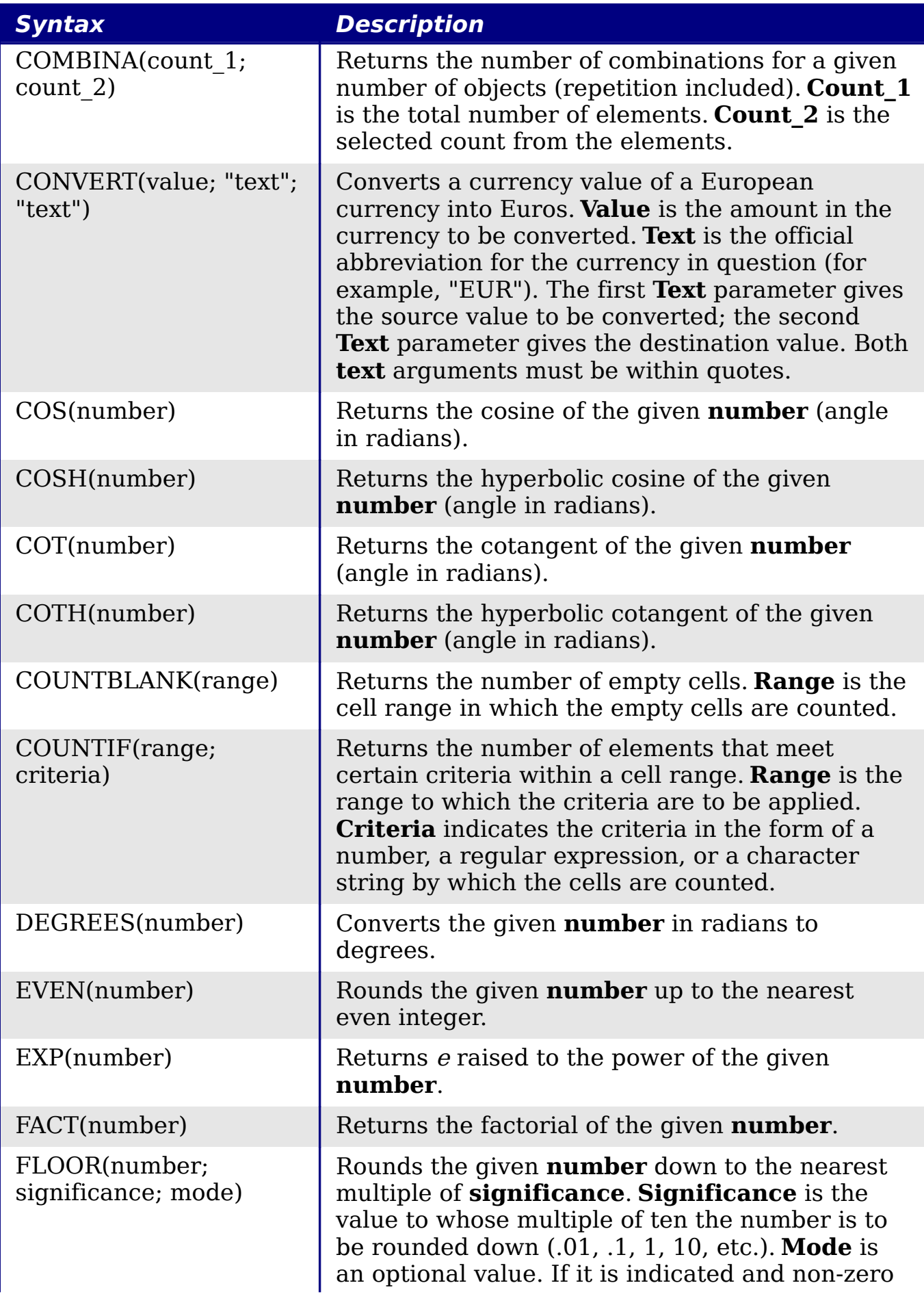

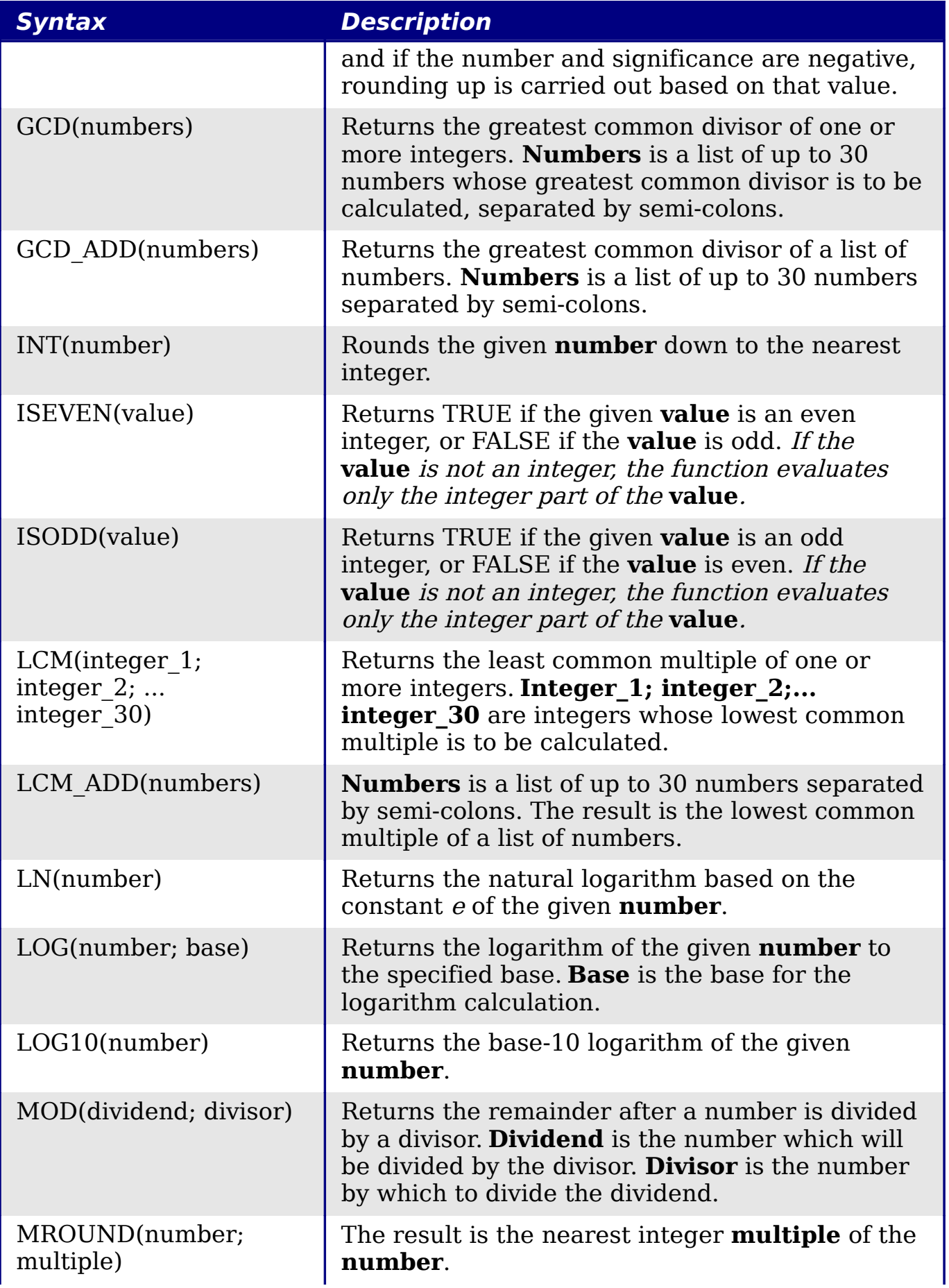

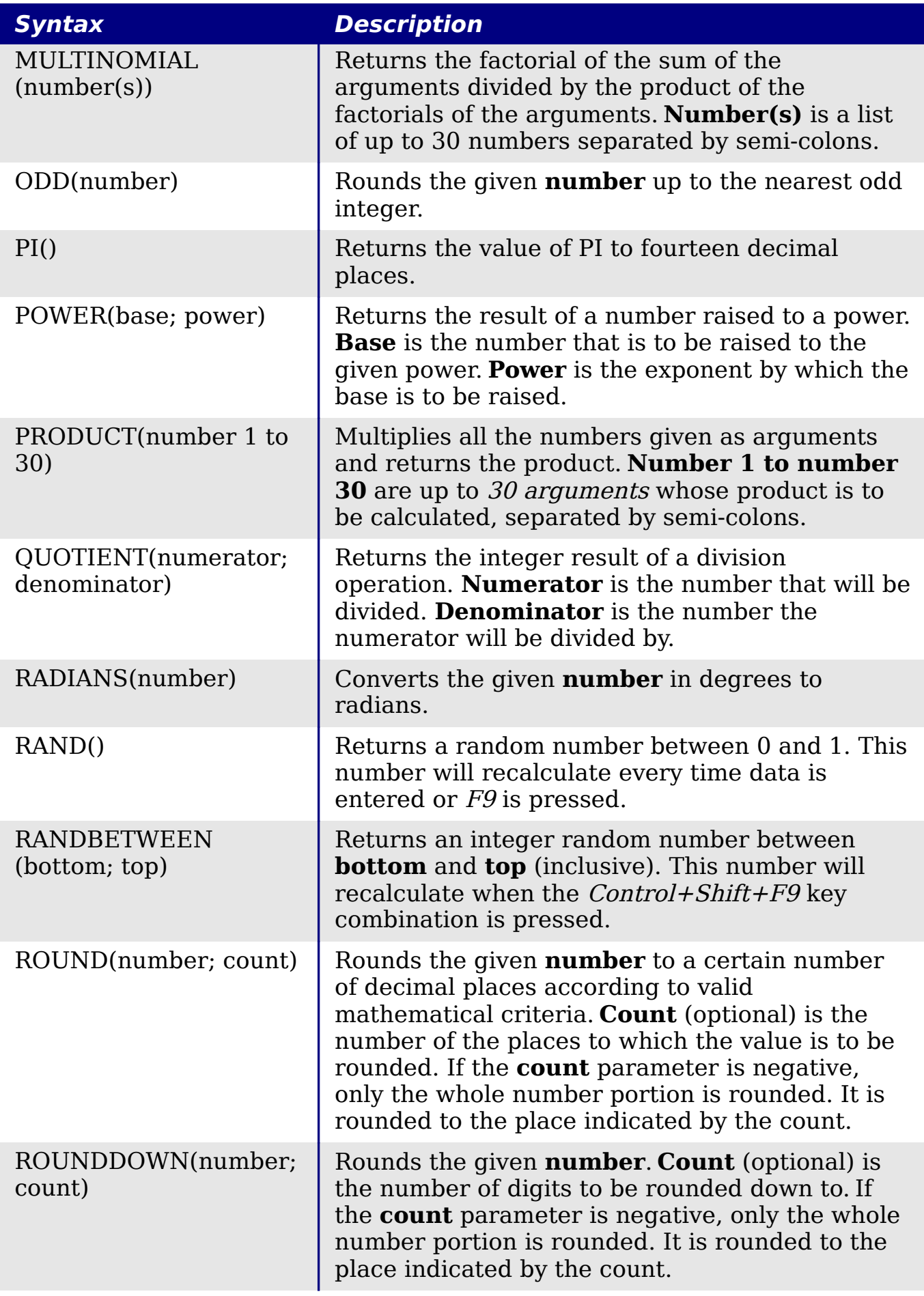

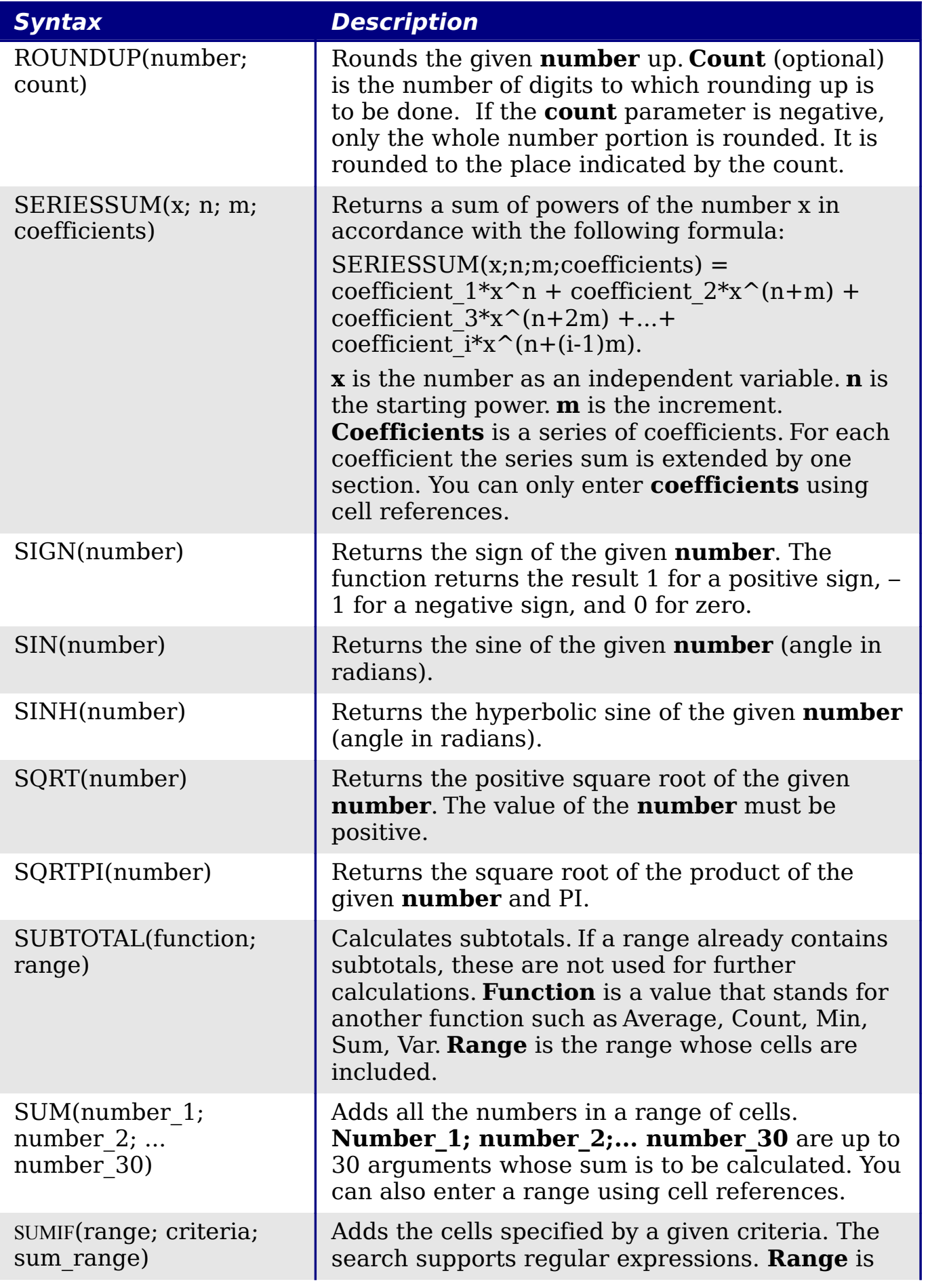

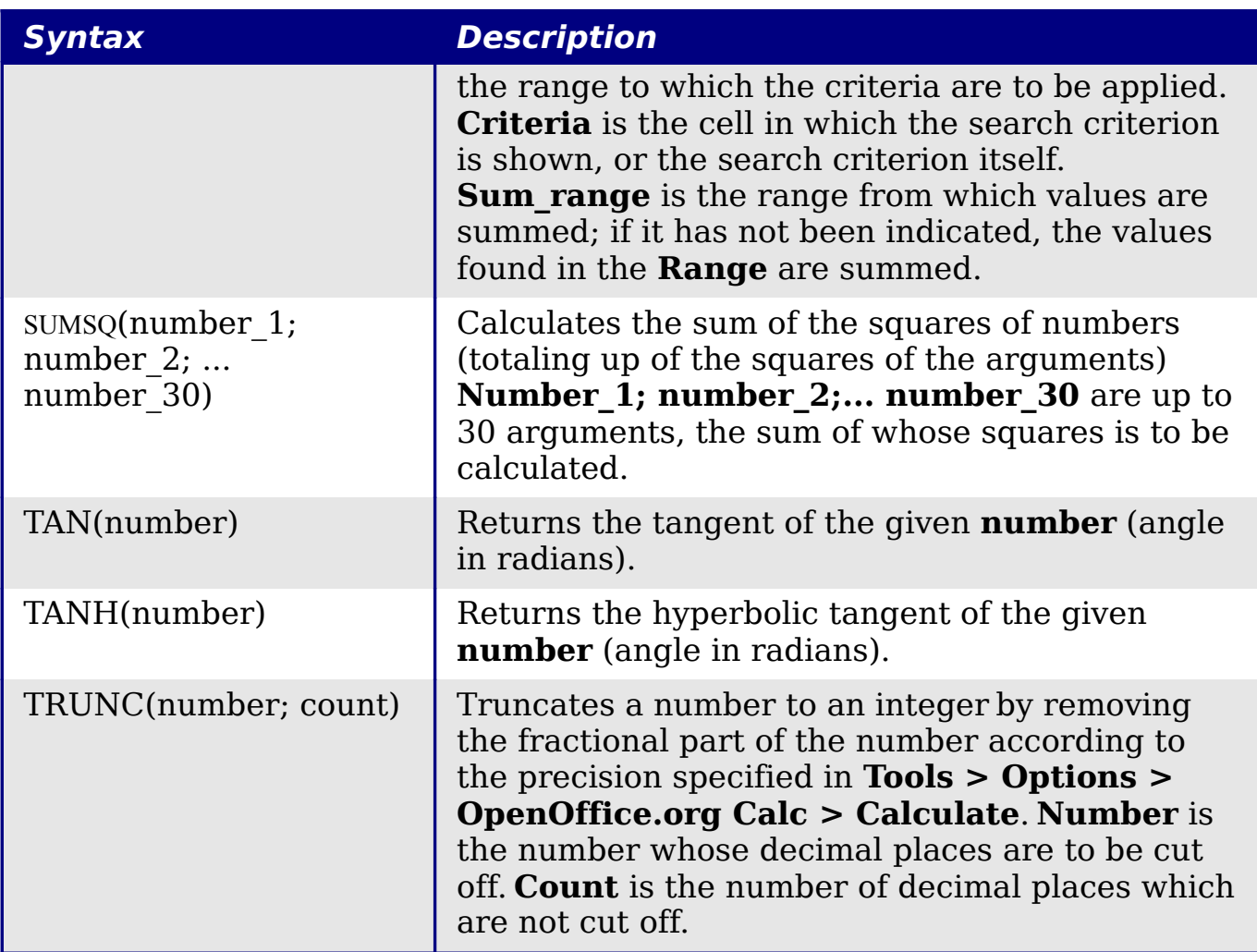

### <span id="page-9-2"></span>**Financial analysis functions**

### <span id="page-9-1"></span>**A note about dates**

Date values used as parameters for Calc's financial functions must be entered in a specific manner. For example, a date (entered in the US form) must be surrounded by quotes and with periods separating each value. To represent August 6, 2004, or 8/6/04, you would enter "08.06.2004". If you do not enter the date values as required by the function, you will not get the correct results. Date formats are locale specific; check the Help for the acceptable formatting.

### <span id="page-9-0"></span>**A note about interest rates**

You can enter interest rates in either of two ways:

• As a decimal. To enter an interest rate as a decimal, divide it by 100 before entering it into a function. For example, to compute a loan with a 3.25% interest rate, enter .0325 into the function.

• As a percentage. To enter an interest rate as a percentage, type in the interest rate followed by the % key. For example, to compute a loan with a 3.25% interest rate, enter 3.25% into the function.

If you enter it as 3.25, the function will treat it as a 325% interest rate.

Accounting systems vary in the number of days in a month or a year used in calculations. The following table gives the integers used for the **basis** parameter used in some of the financial analysis functions.

Table 2: Basis calculation types

| <b>Basis</b>    | <b>Calculation</b>                                            |
|-----------------|---------------------------------------------------------------|
| 0 or<br>missing | US method (NASD), 12 months of 30 days each.                  |
|                 | Exact number of days in months, exact number of days in year. |
|                 | Exact number of days in month, year has 360 days.             |
|                 | Exact number of days in month, year has 365 days.             |
|                 | European method, 12 months of 30 days each.                   |

#### Table 3: Financial analysis functions

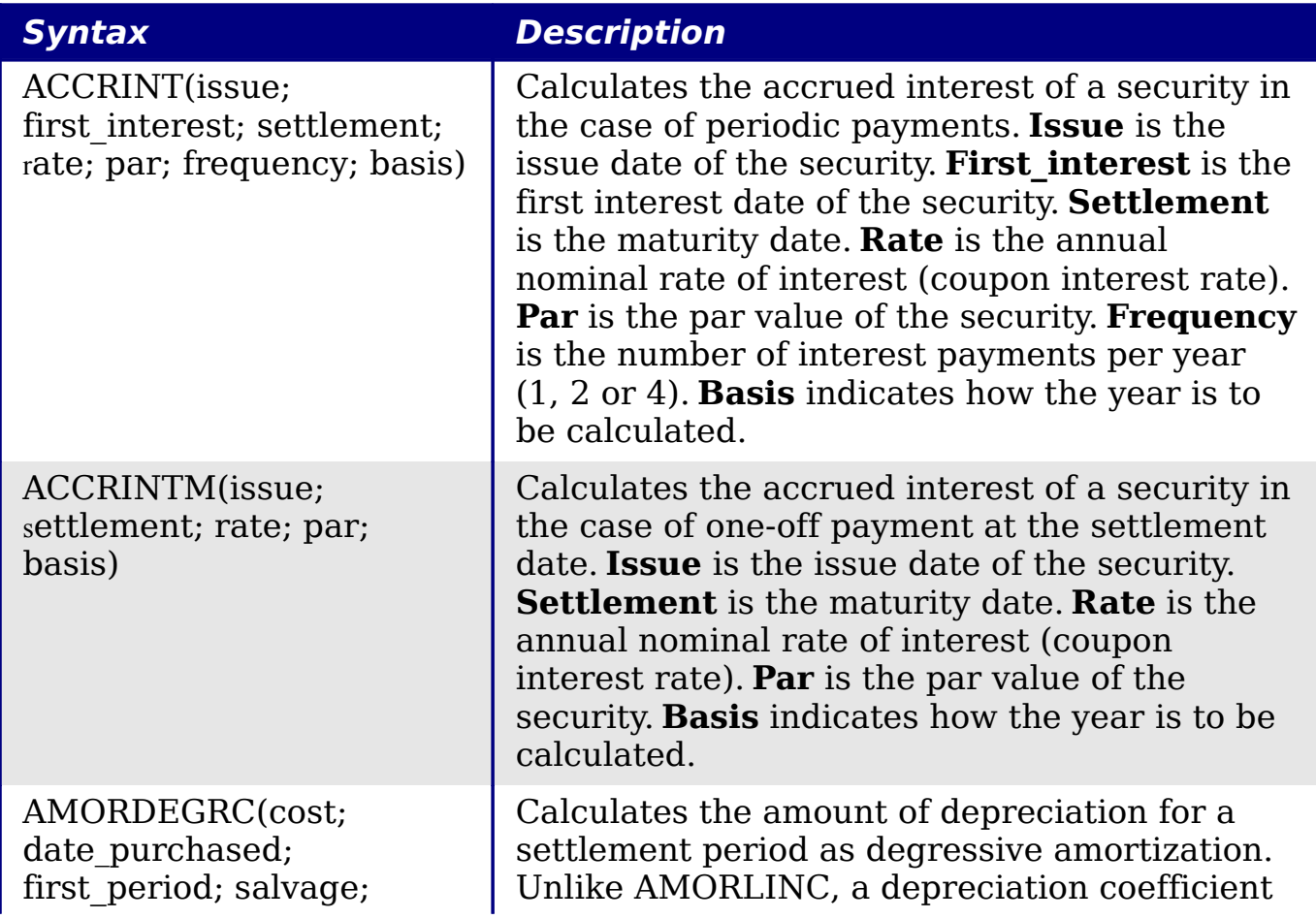

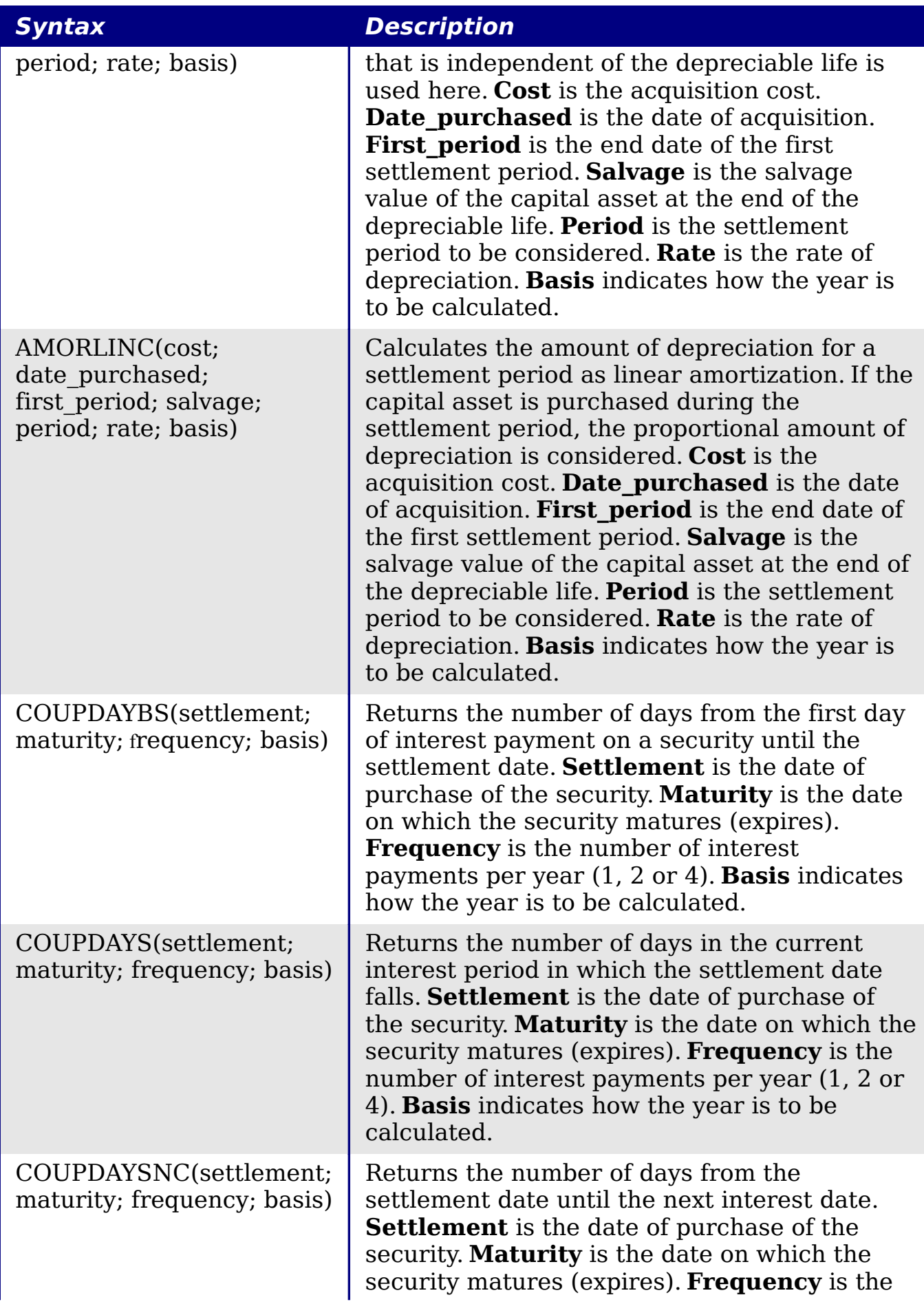

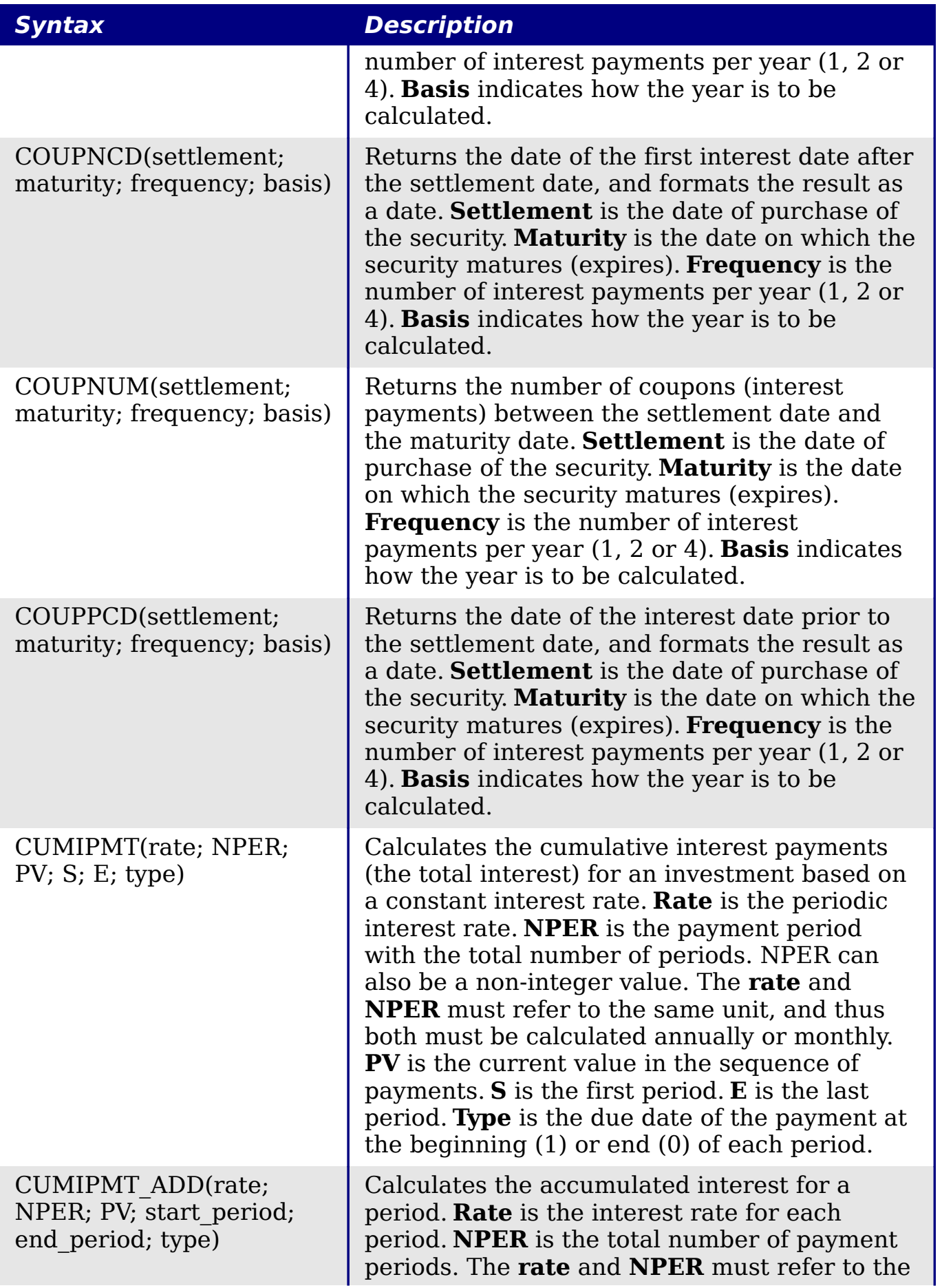

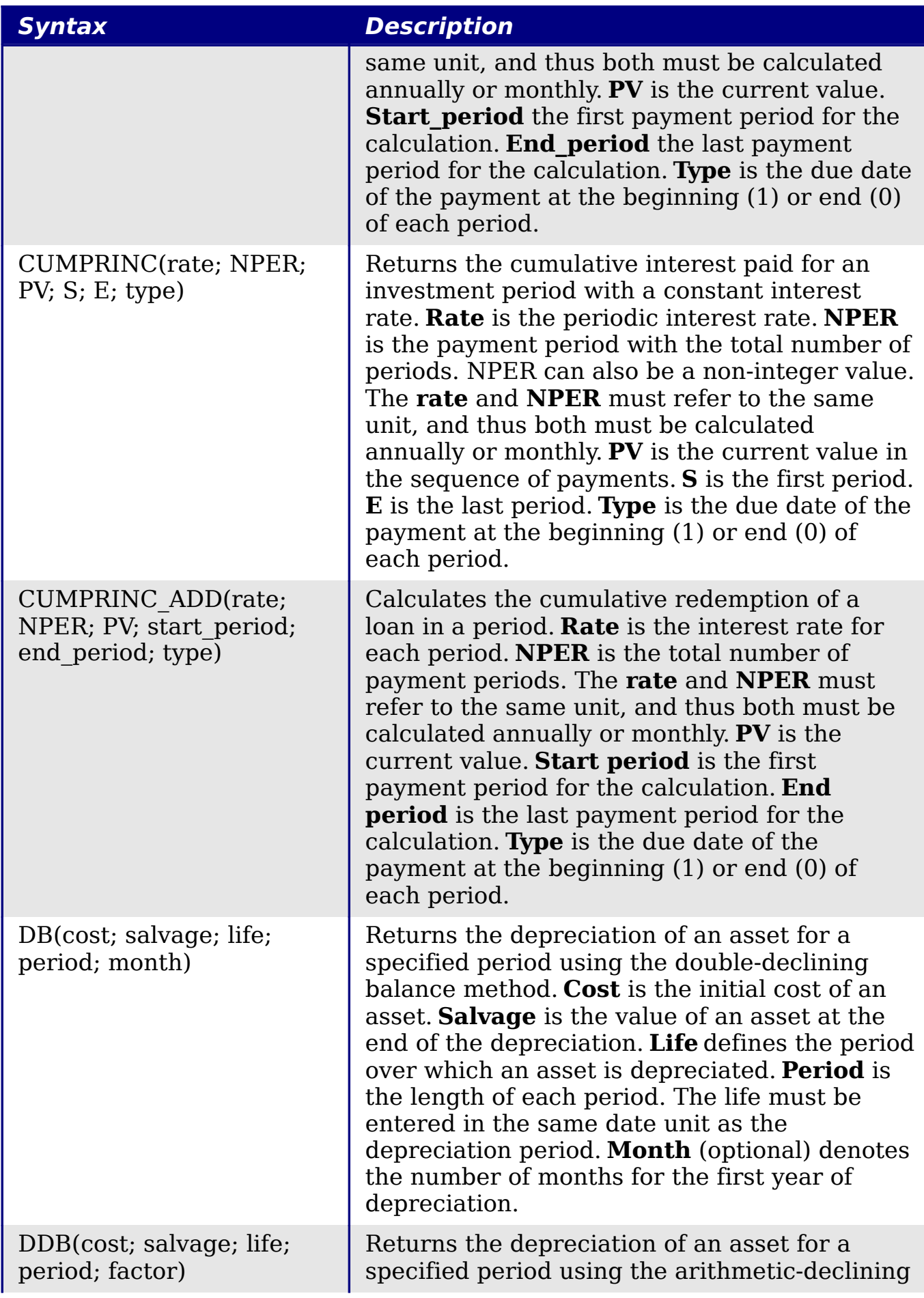

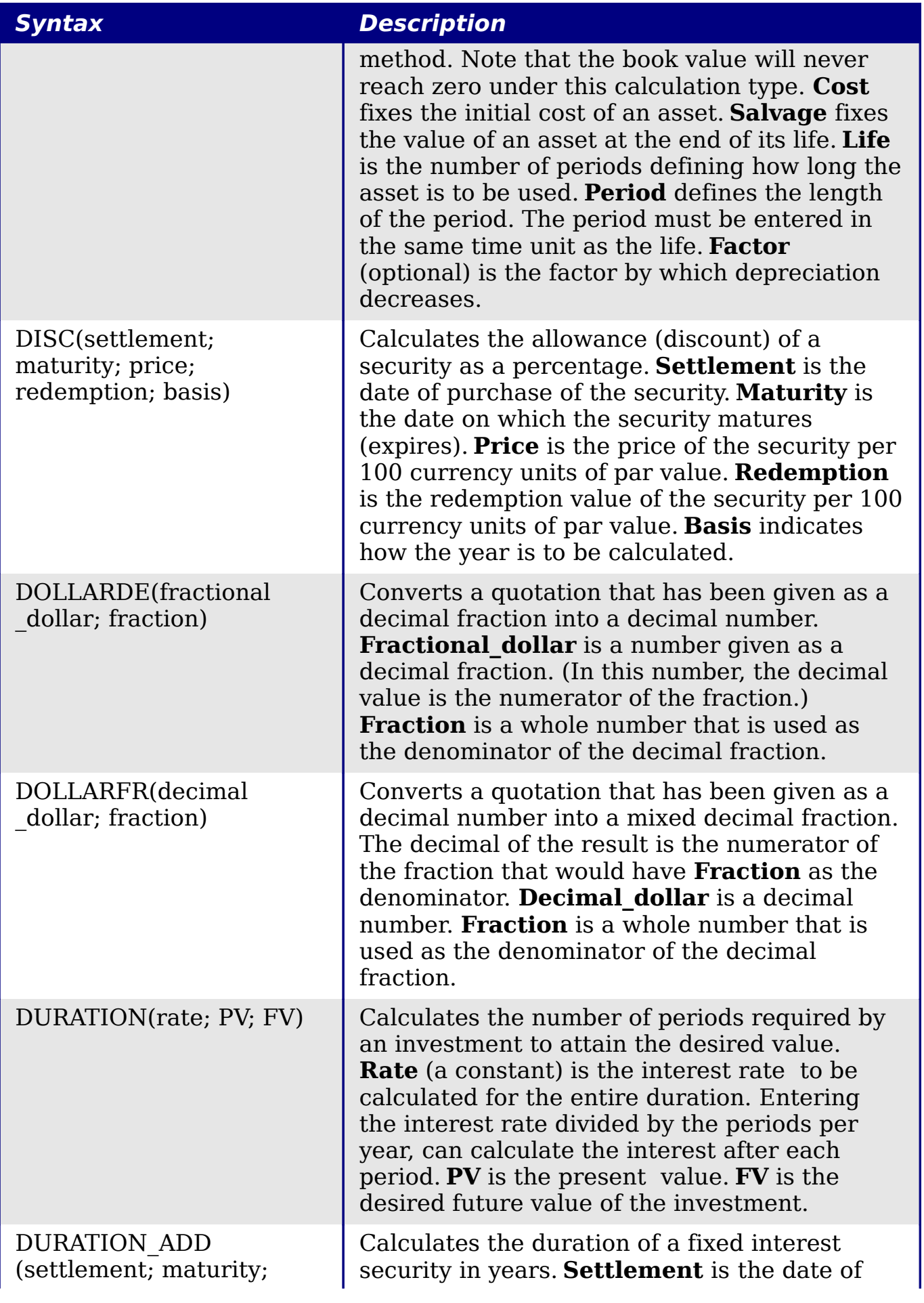

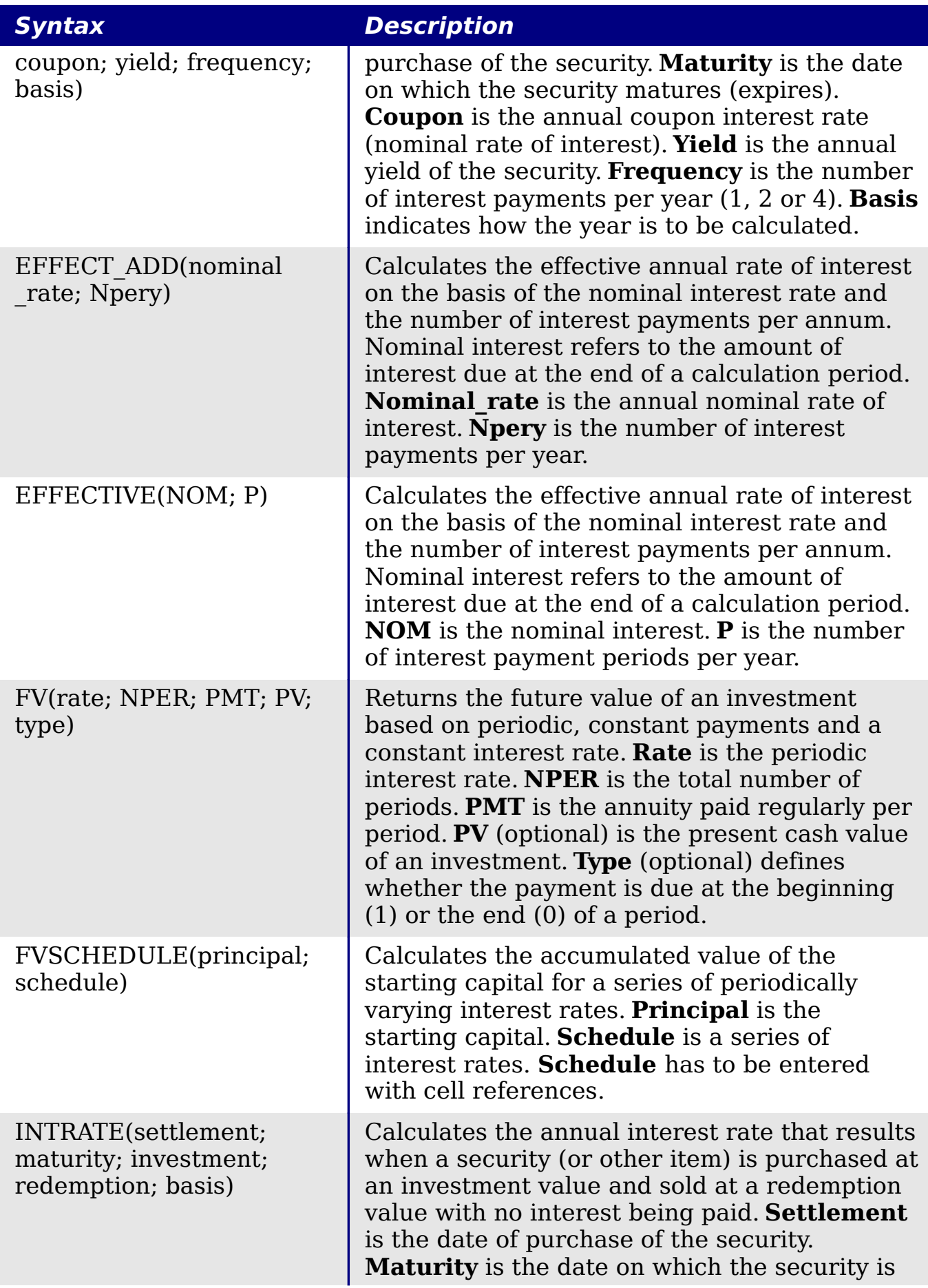

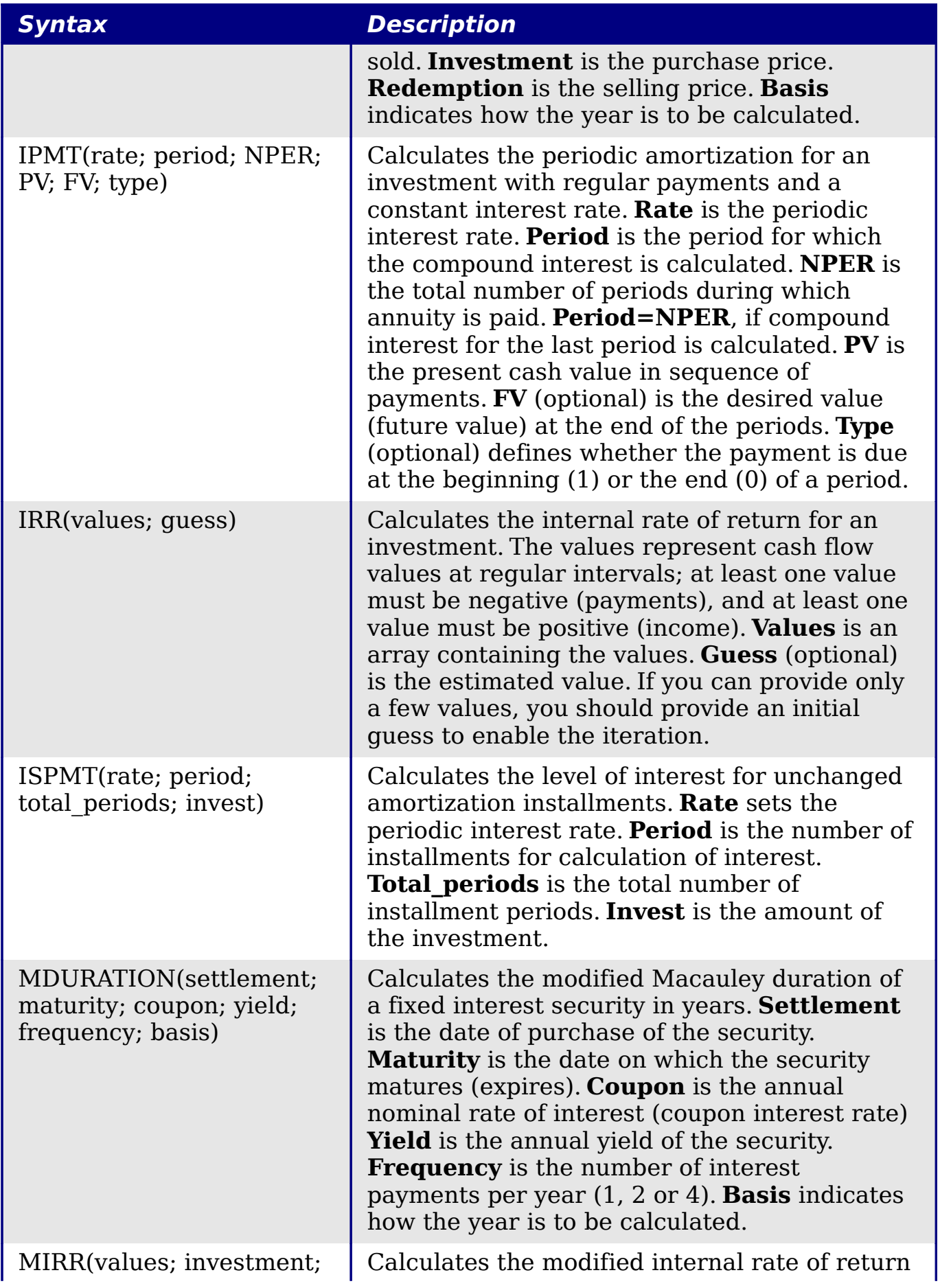

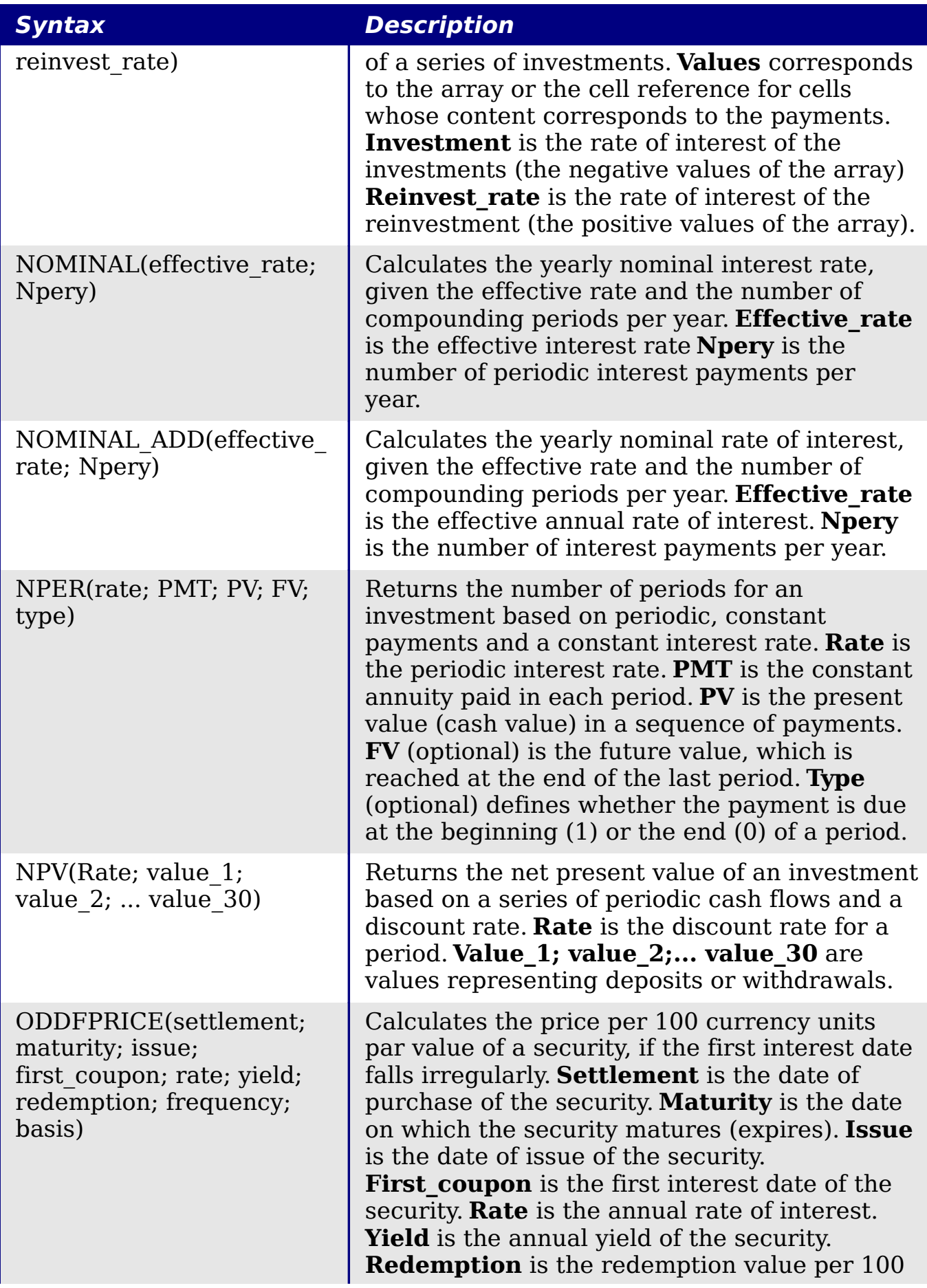

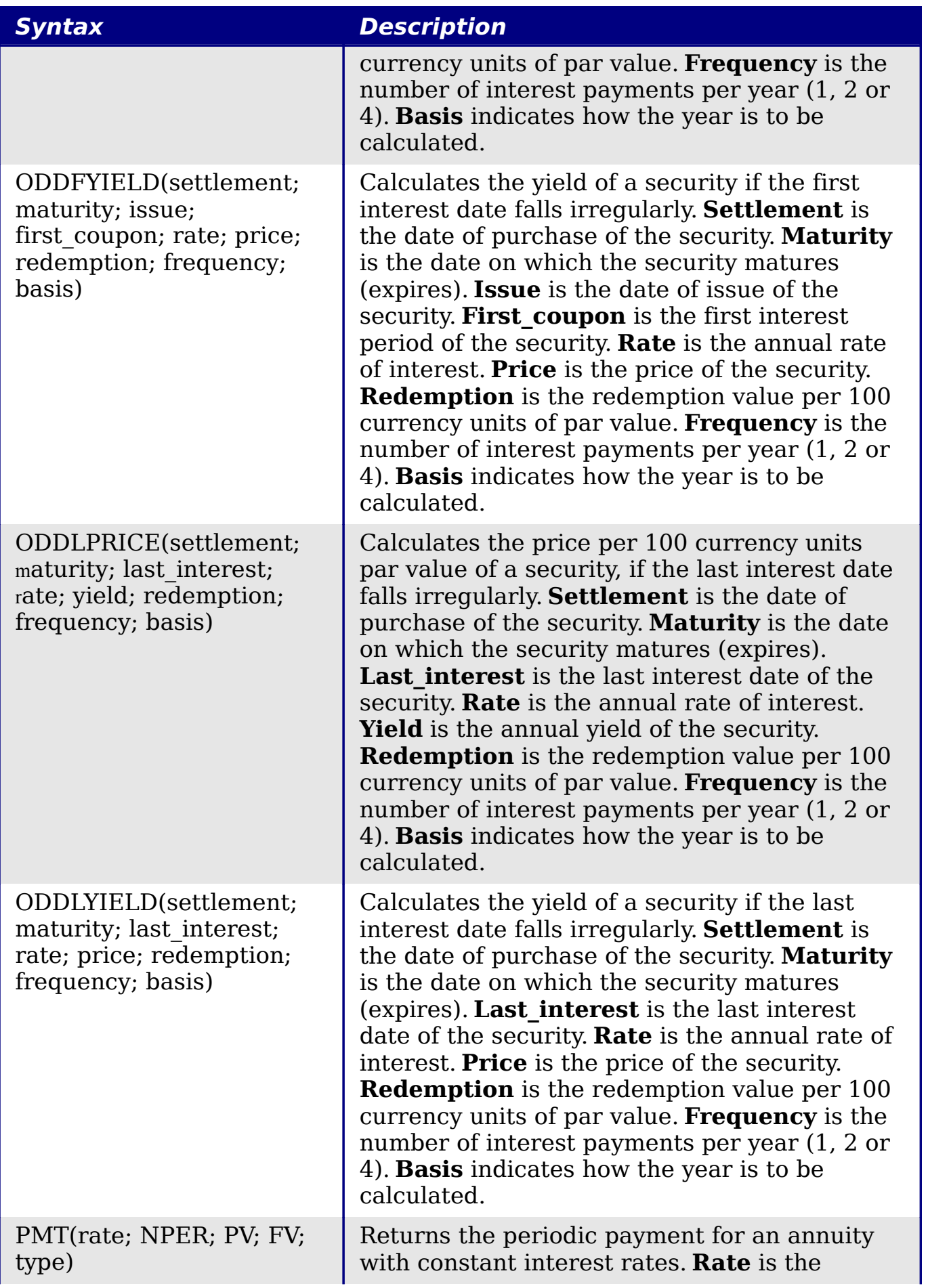

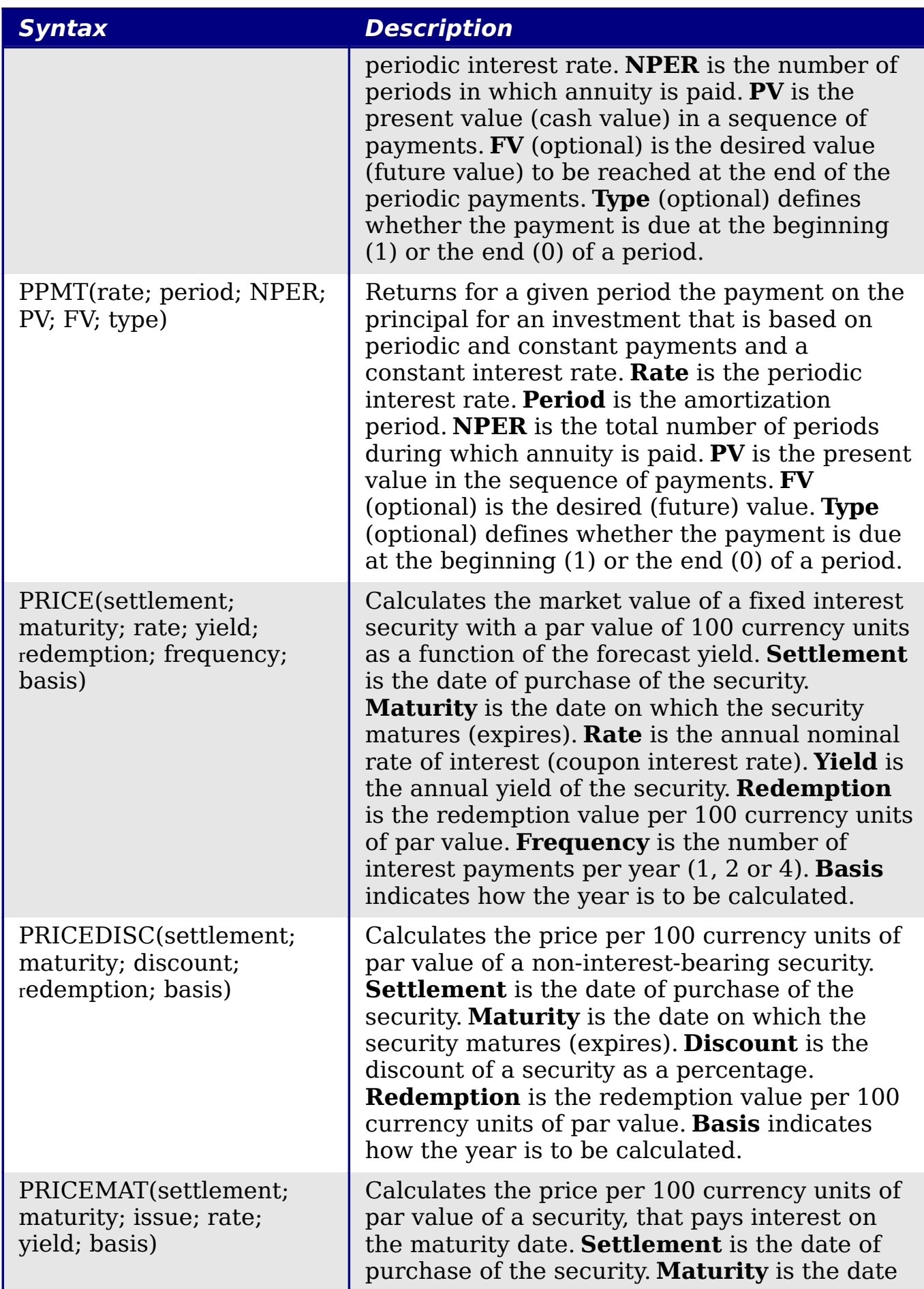

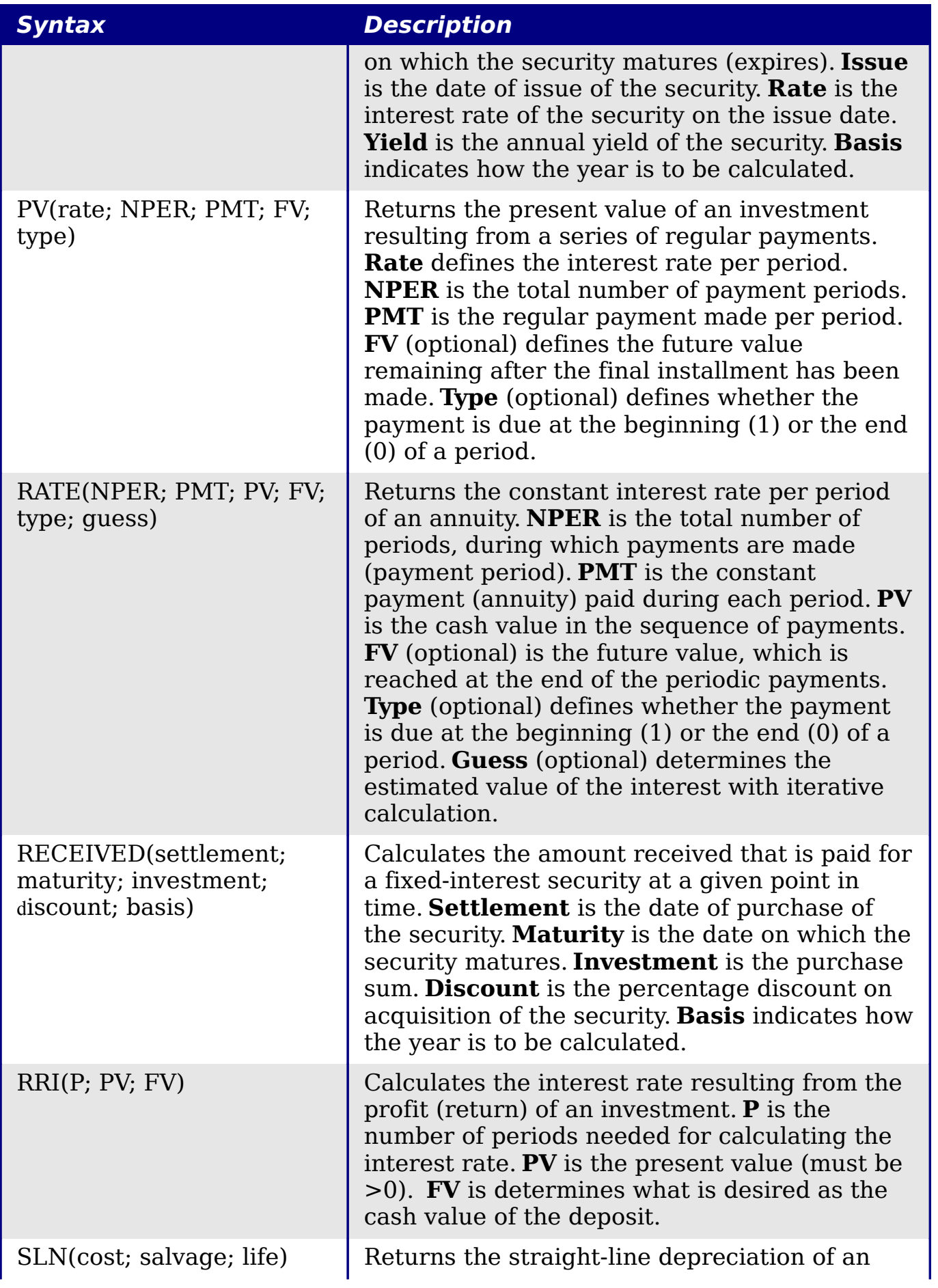

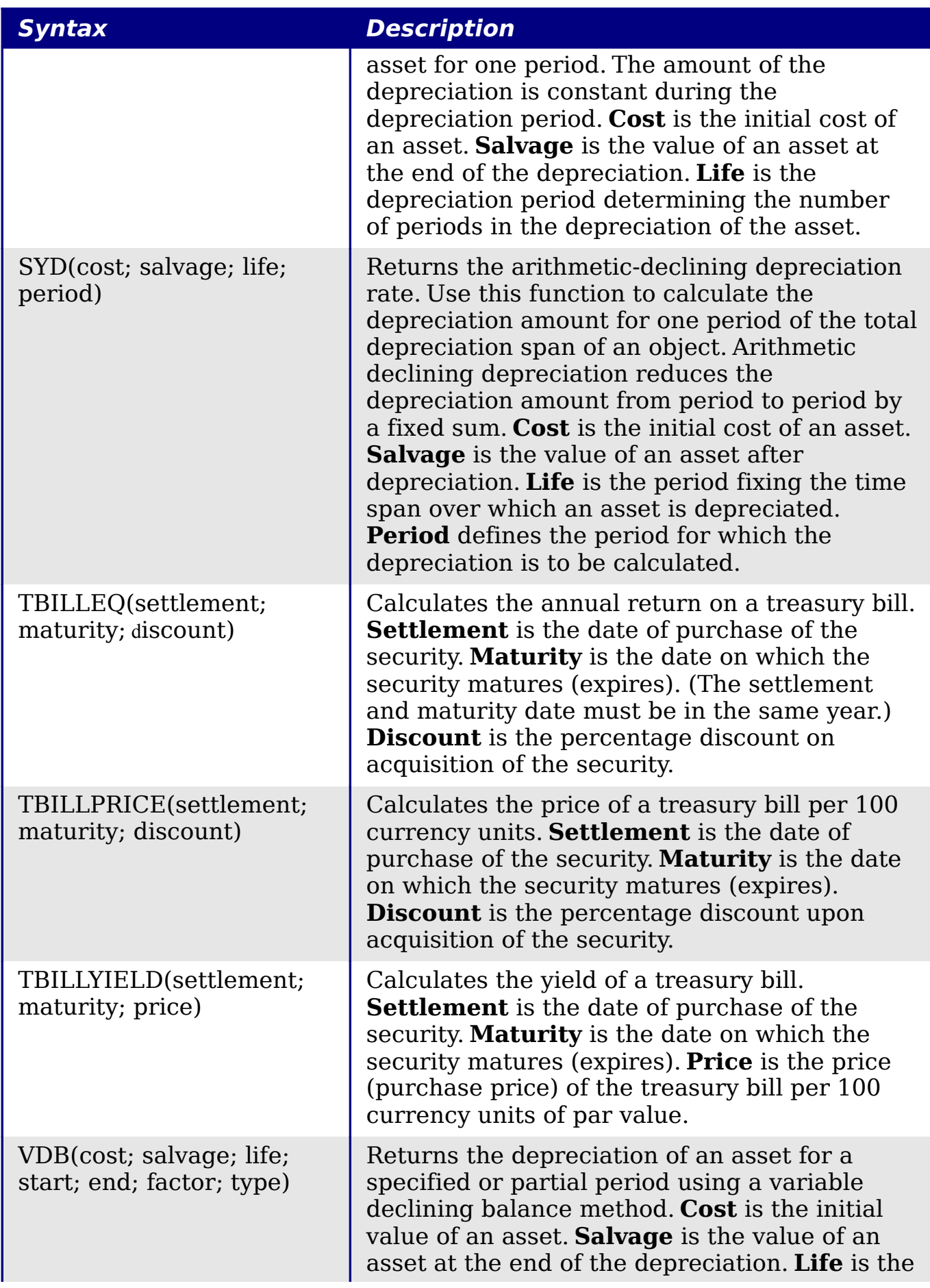

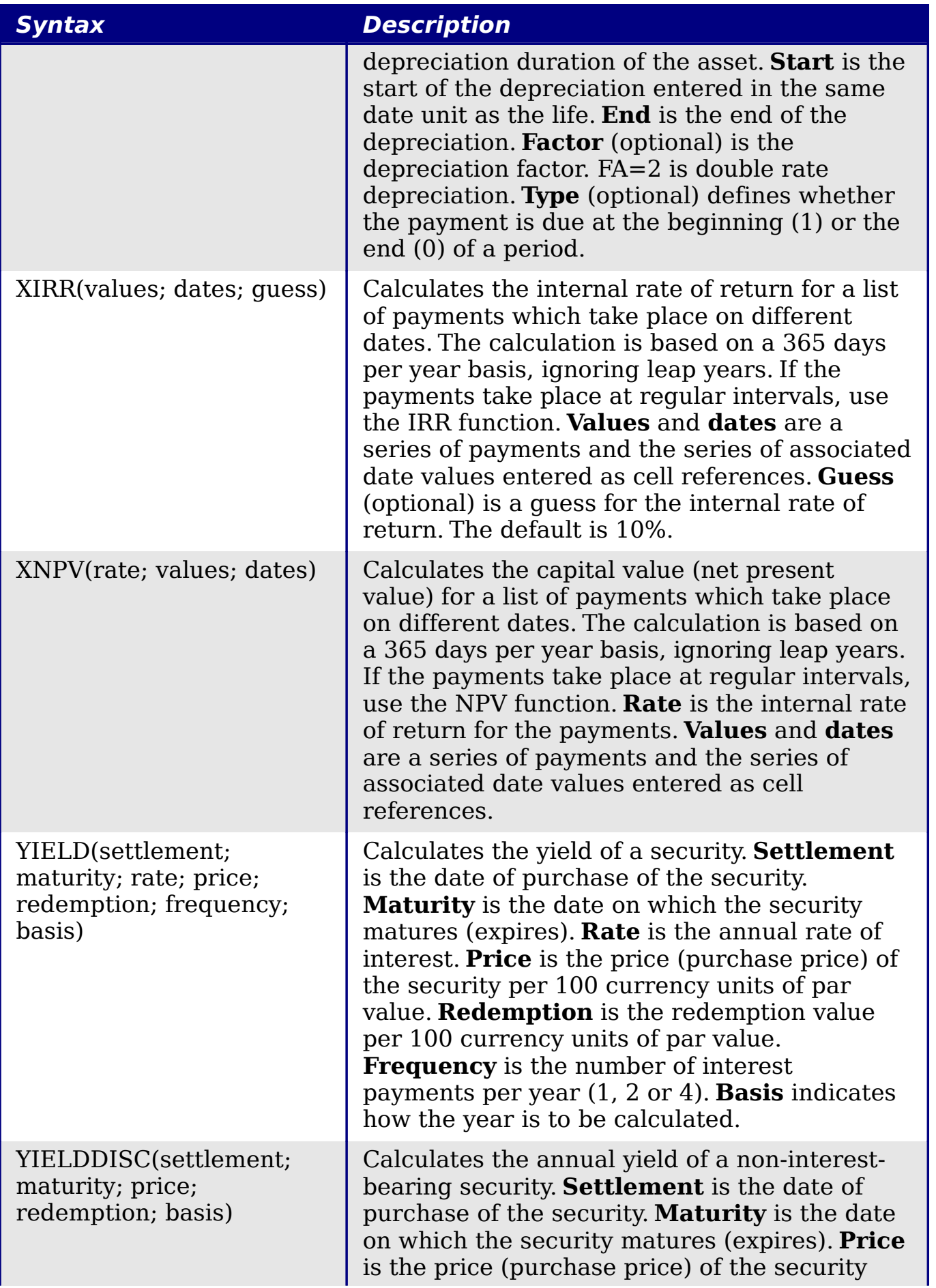

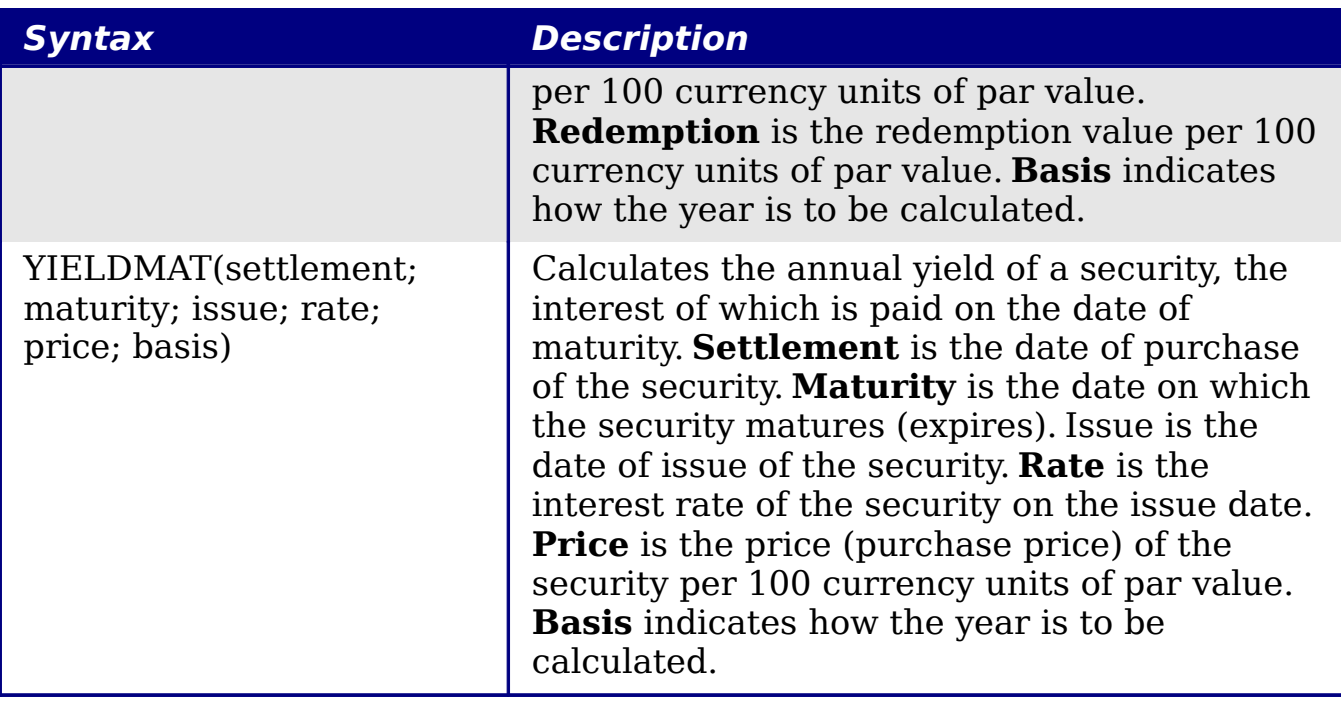

### <span id="page-23-0"></span>**Statistical analysis functions**

Calc includes over 70 statistical functions which enable the evaluation of data from simple arithmetic calculations, such as averaging, to advanced distribution and probability computations. Several other statistics-based functions are available through the Add-ins which are noted at the end of this appendix.

Table 4: Statistical analysis functions

| <b>Syntax</b>                                  | <b>Description</b>                                                                                                    |
|------------------------------------------------|----------------------------------------------------------------------------------------------------|
| AVEDEV(number1;<br>$number2; \dots number 30$  | Returns the average of the absolute deviations<br>of data points from their mean. Displays the<br>diffusion in a data set. Number 1; number 2;<br>number 30 are values or ranges that<br>represent a sample. Each number can also be<br>replaced by a reference. |
| AVERAGE(number 1;<br>number $2$ ;  number 30)  | Returns the average of the arguments.<br>Number 1; number 2;  number 30 are<br>numerical values or ranges. Text is ignored.                                                                                                    |
| AVERAGEA(value 1;<br>value $2$ ;  value $30$ ) | Returns the average of the arguments. The<br>value of a text is $0$ . Value 1; value 2;<br><b>value 30</b> are values or ranges.                                                                                                    |

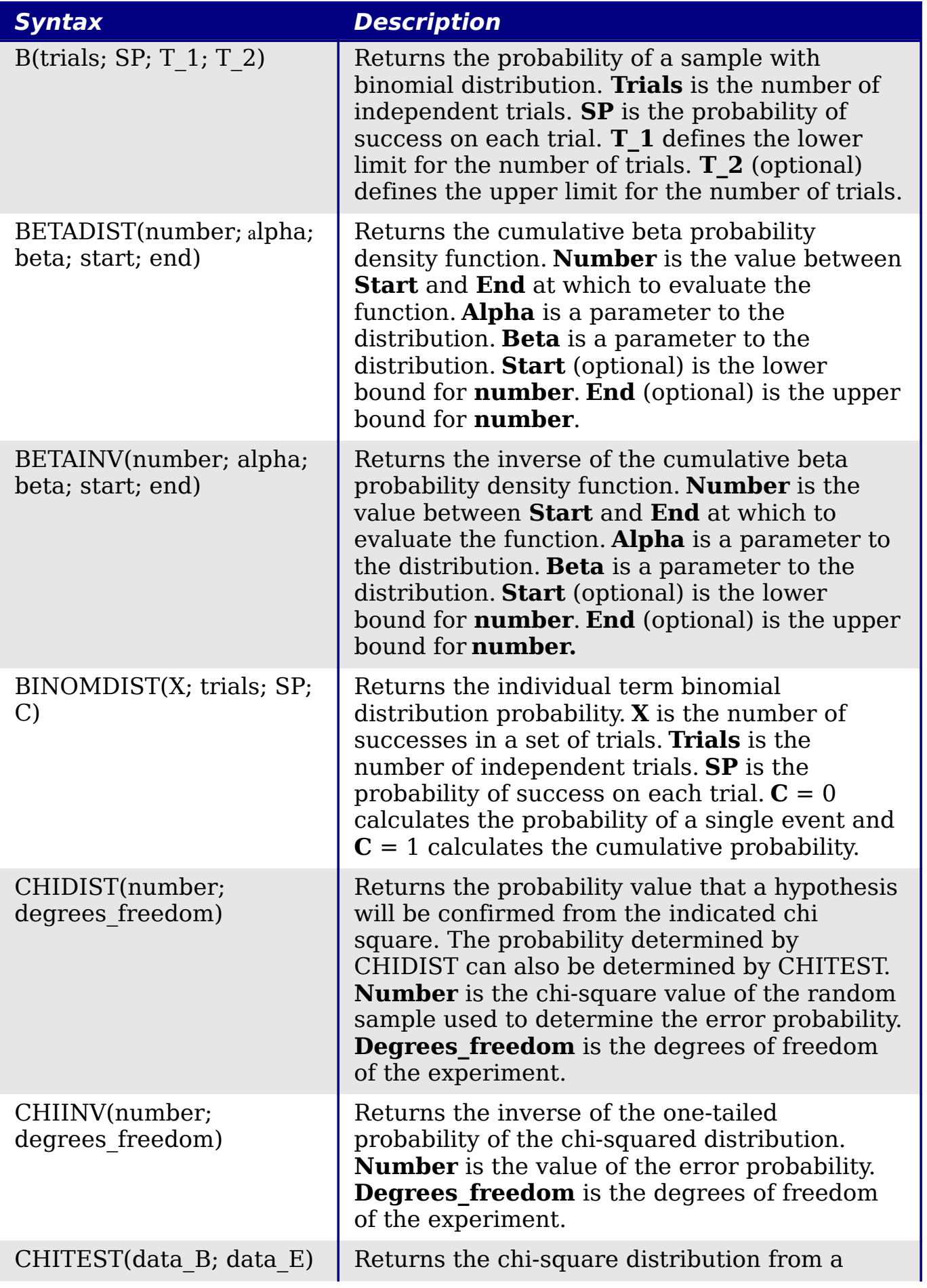

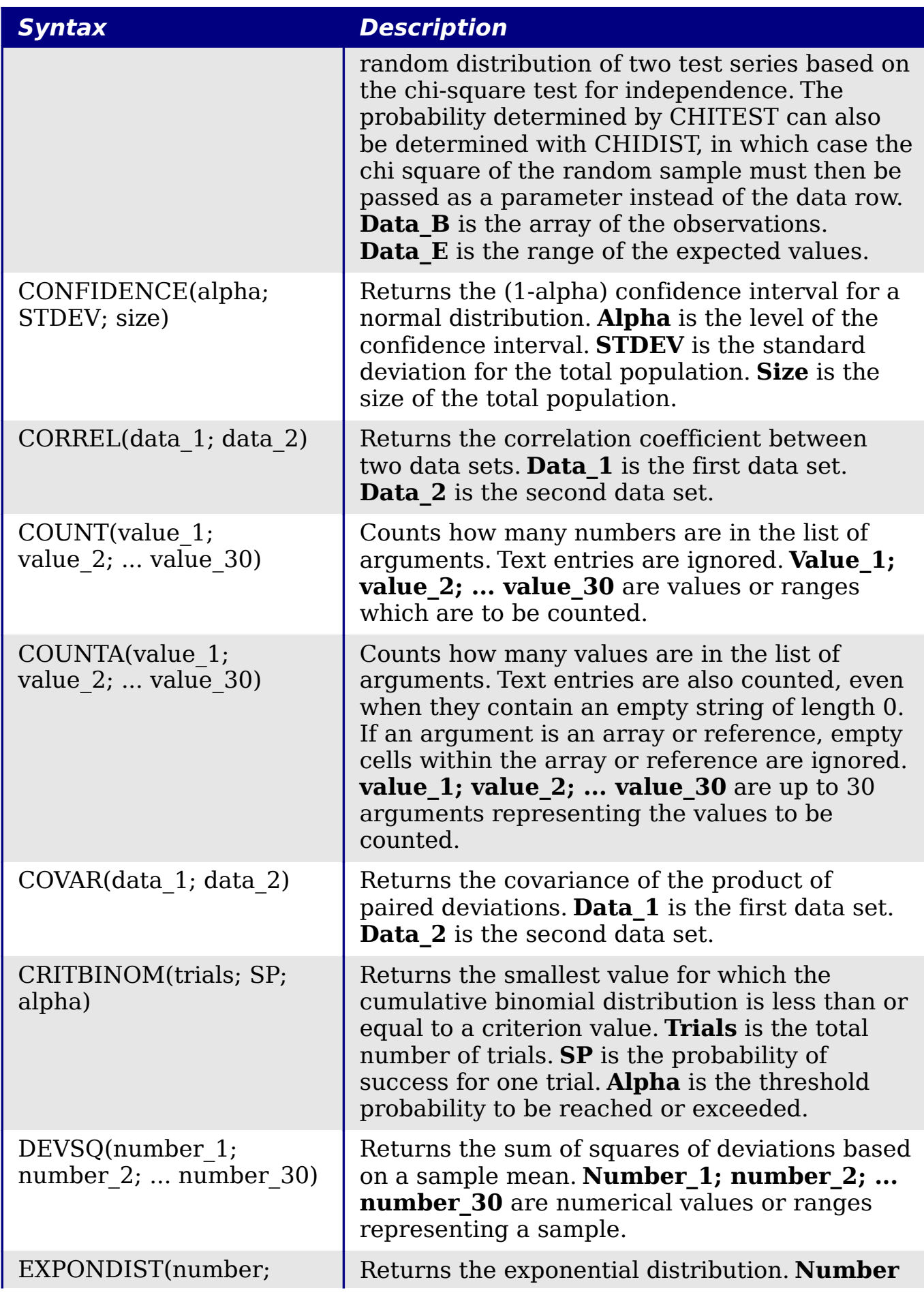

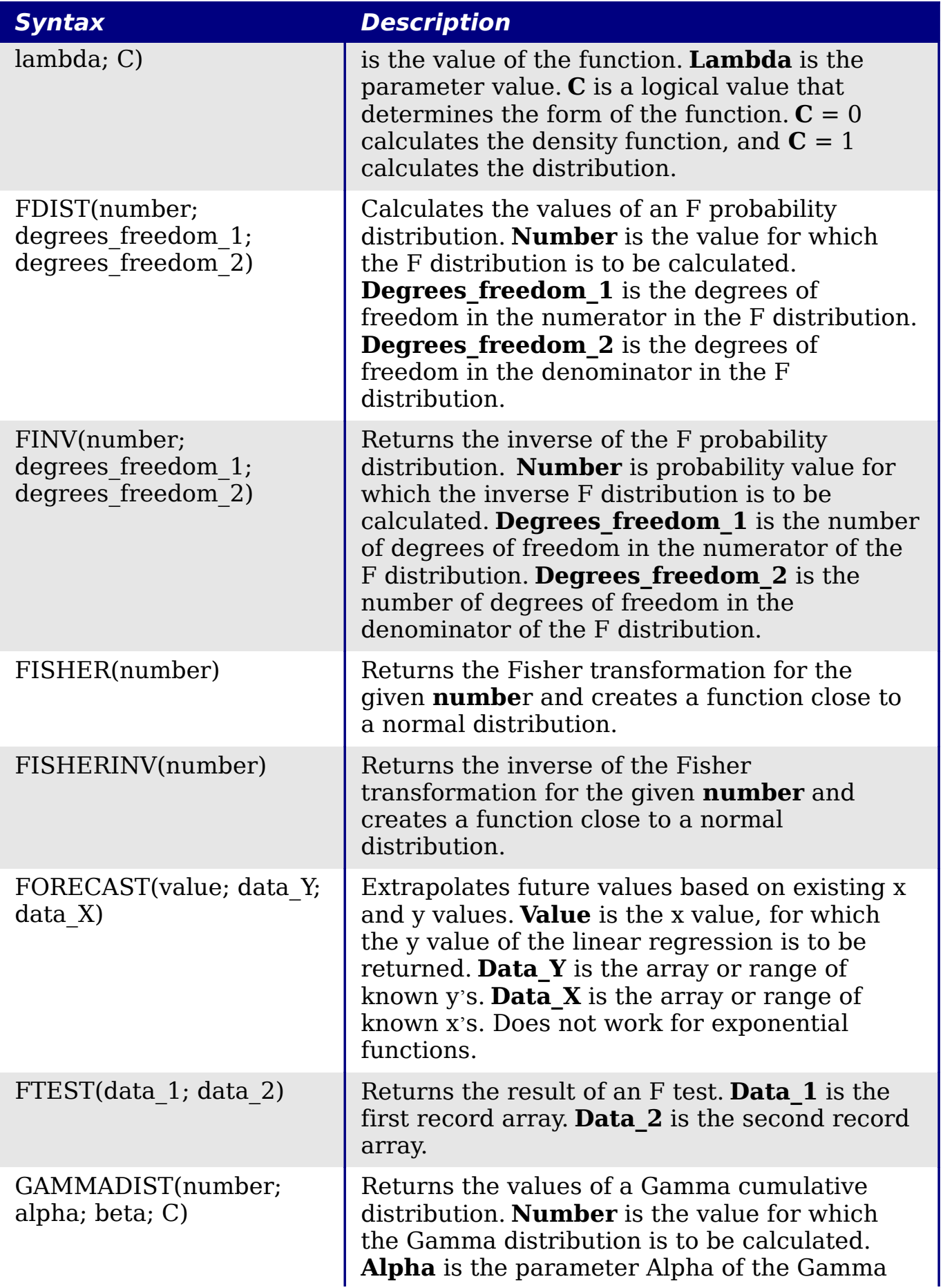

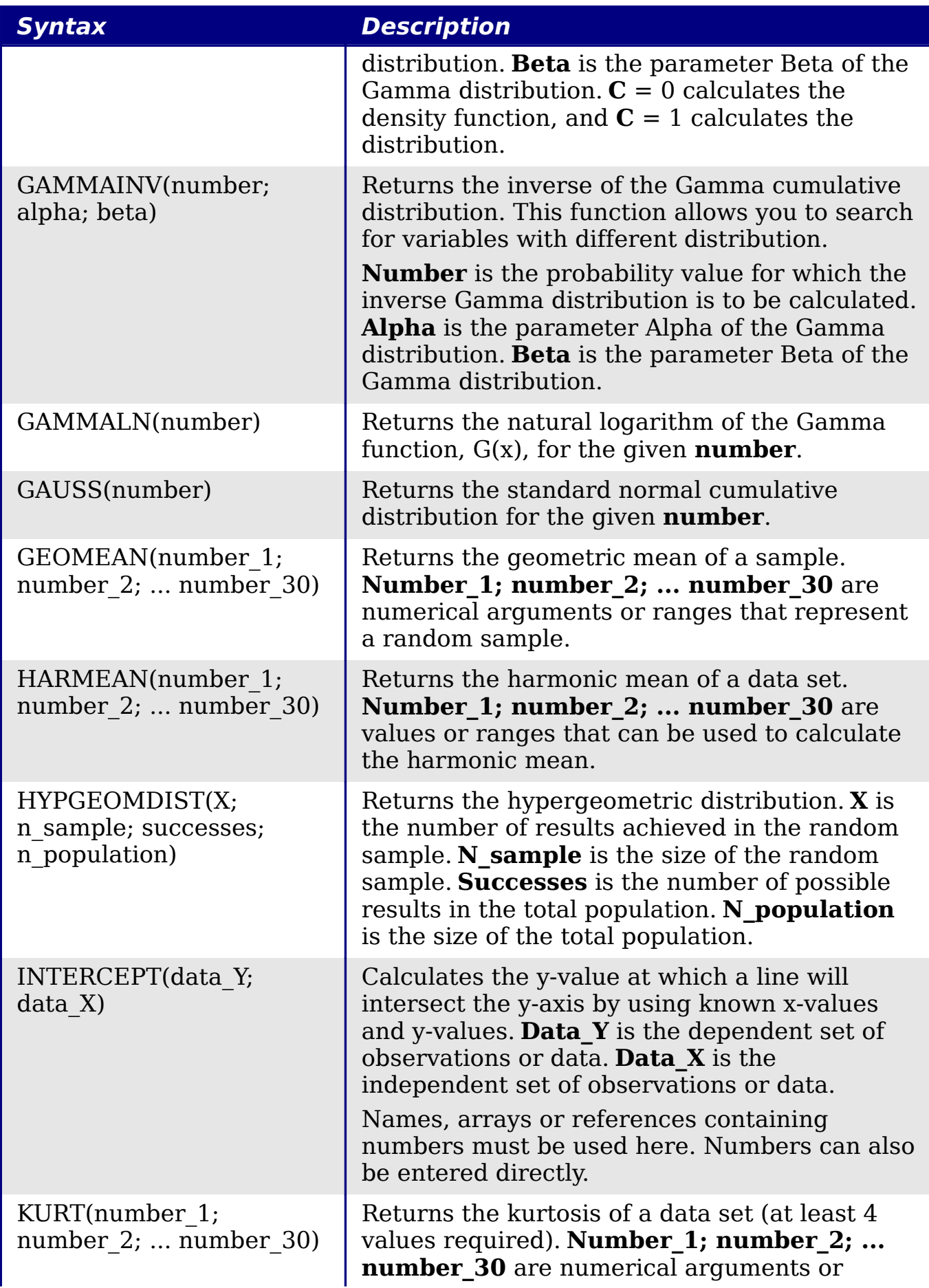

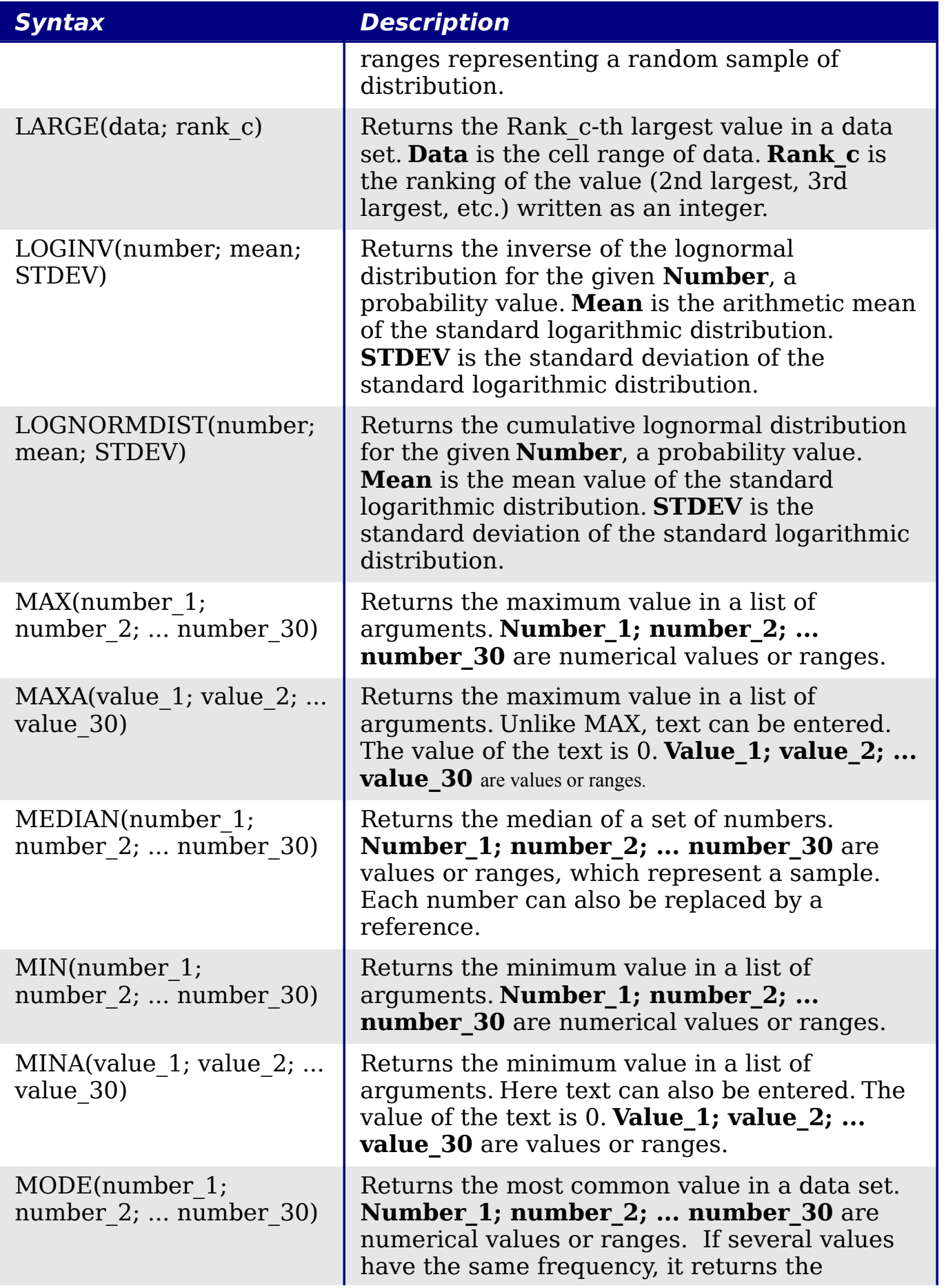

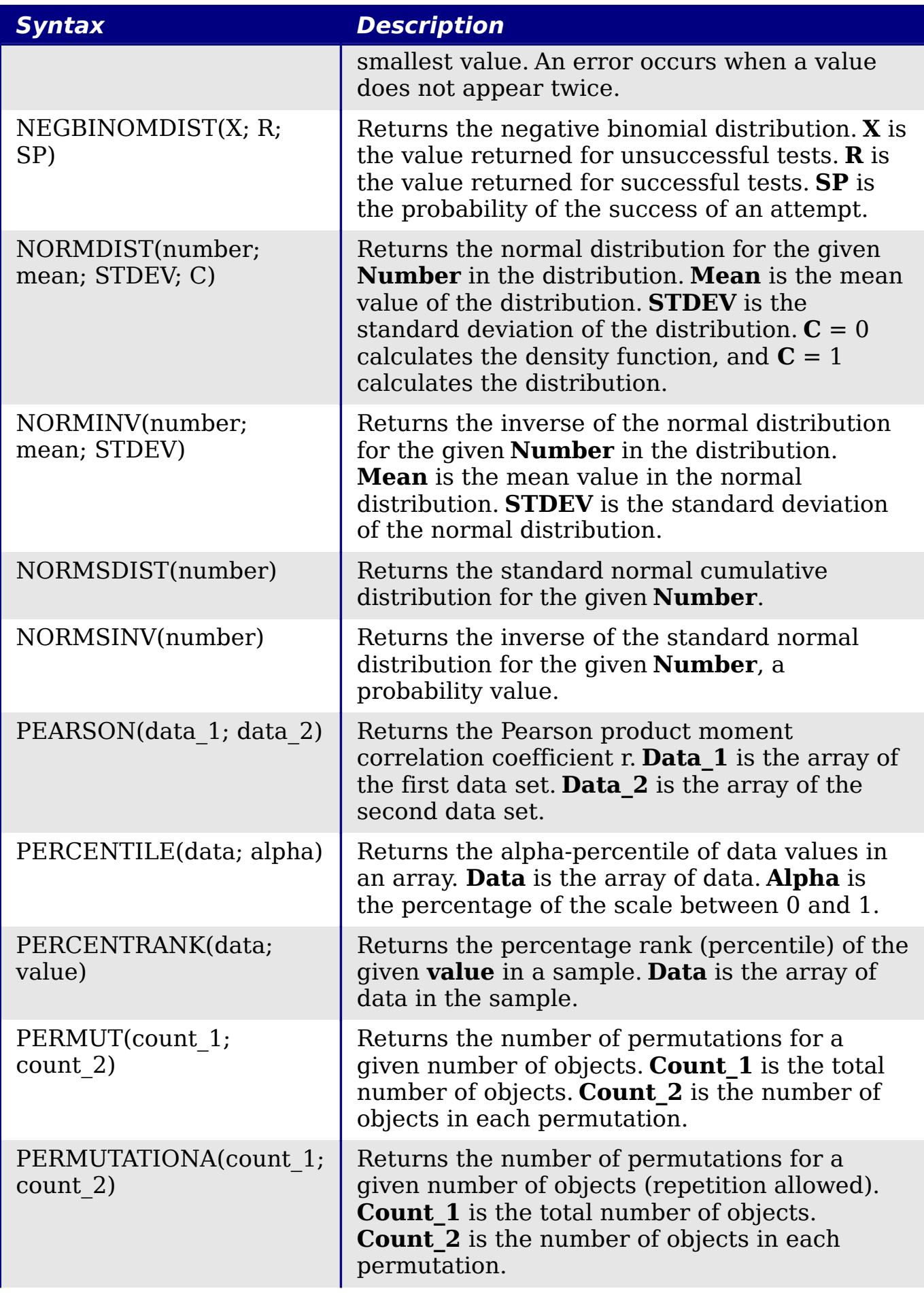

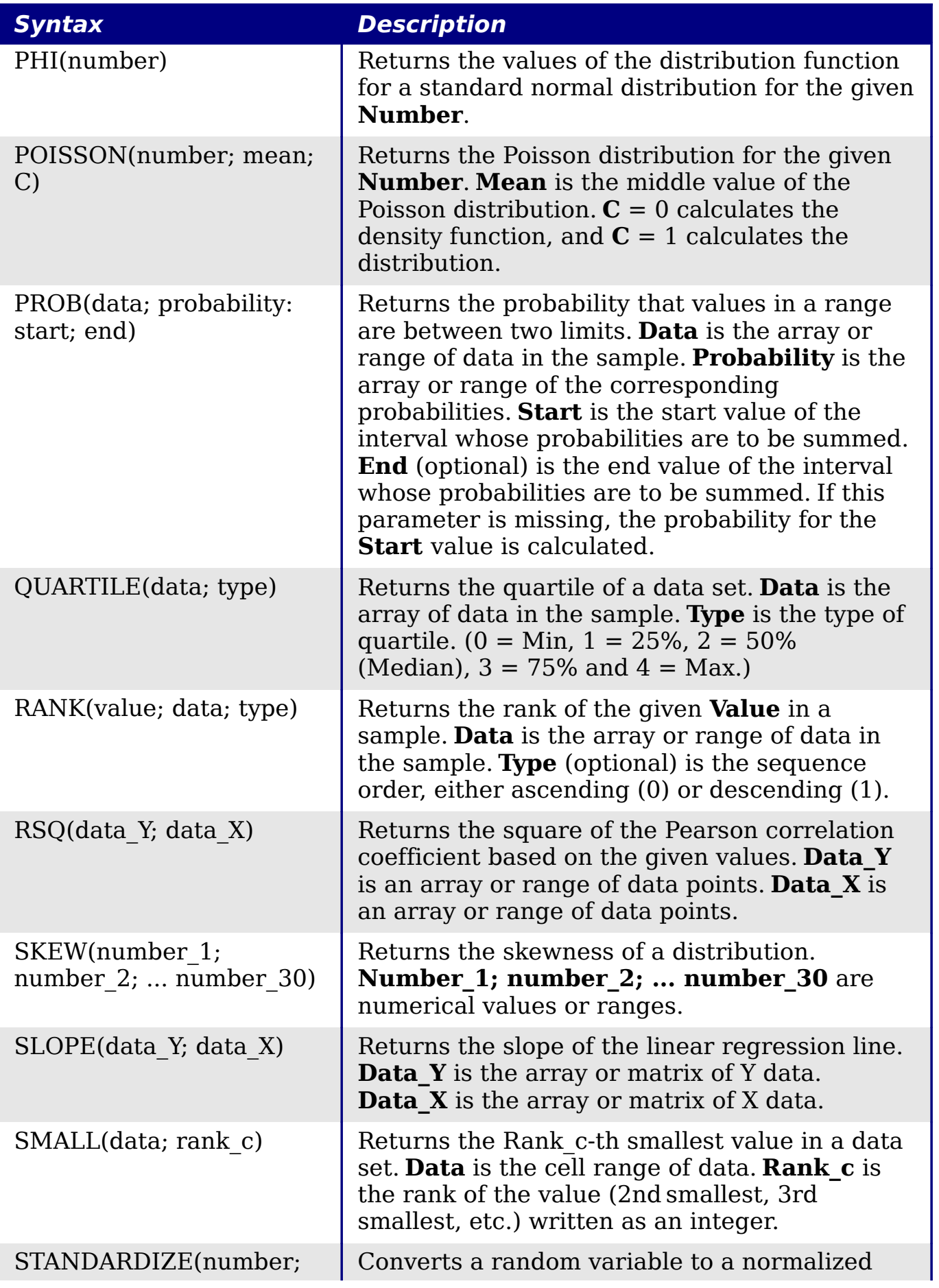

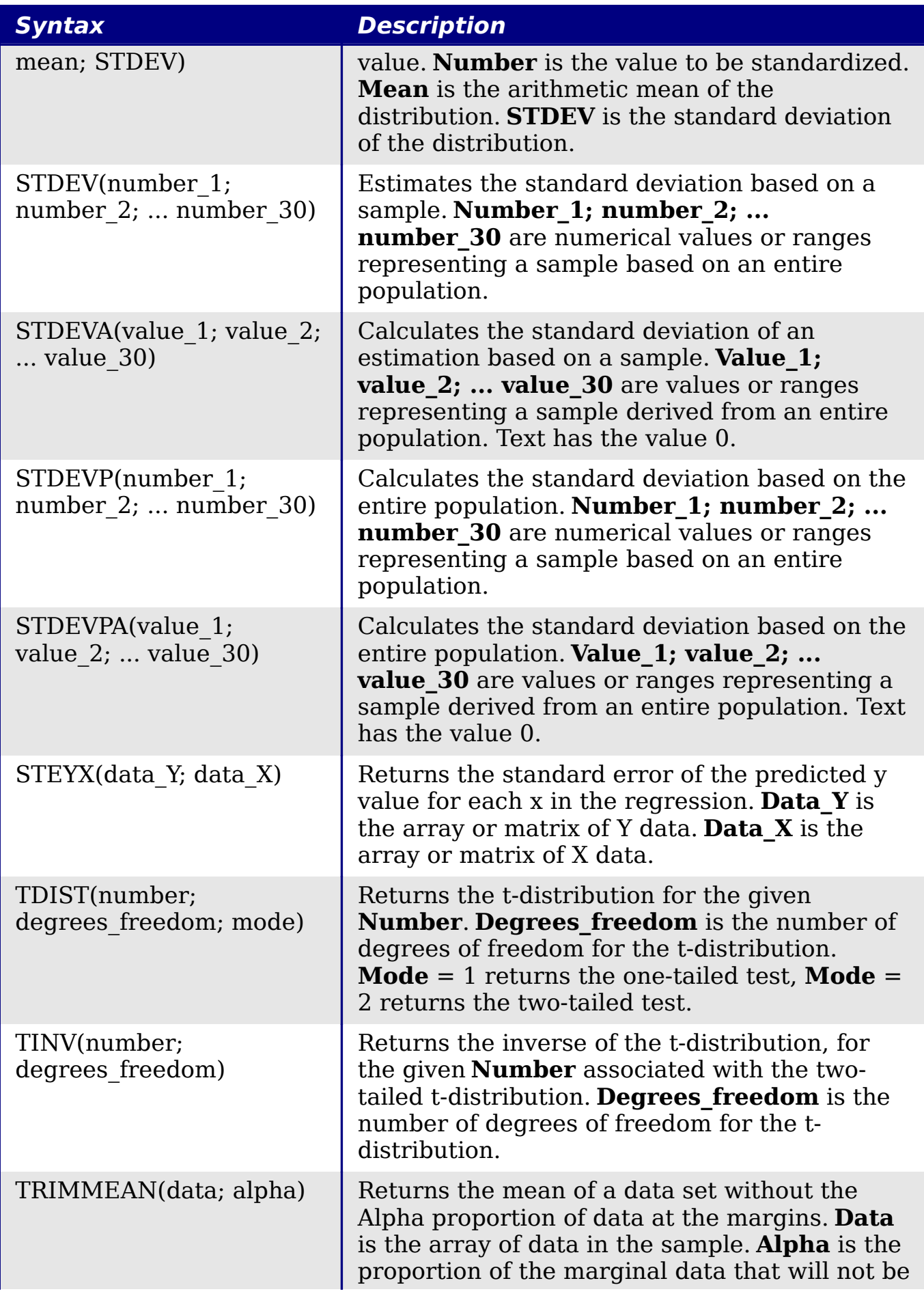

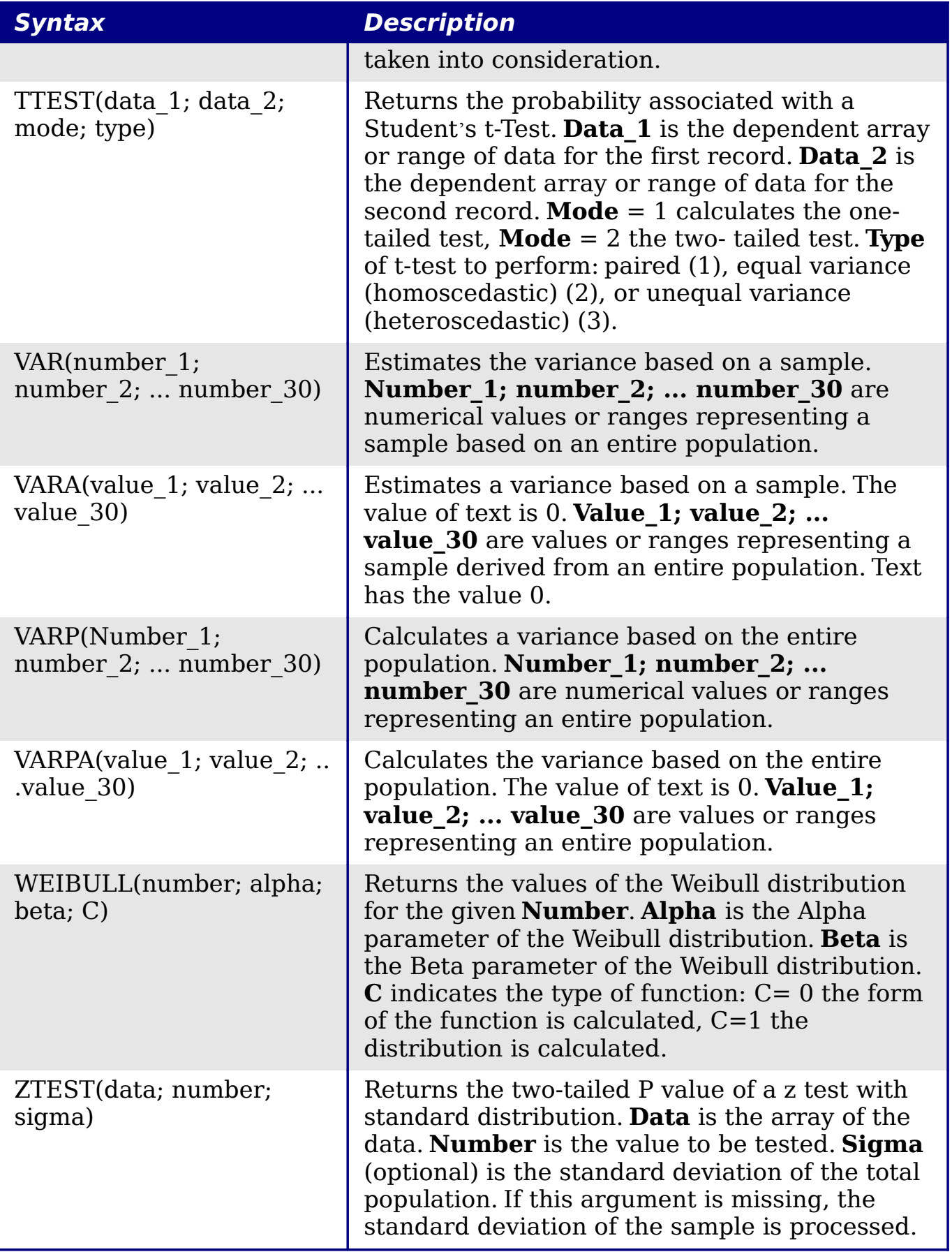

### <span id="page-33-0"></span>**Date and time functions**

Use these functions for inserting, editing, and manipulating dates and times. OpenOffice.org handles and computes a date/time value as a number. When you assign the number format "Number" to a date or time value, it is displayed as a number. For example, 01/01/2000 12:00 PM, converts to 36526.5. This is just a matter of formatting; the actual value is always stored and manipulated as a number. To see the date or time displayed in a standard format, change the number format (date or time) accordingly.

To set the default date format used by Calc. go to **Tools > Options > OpenOffice.org Calc > Calculate.**

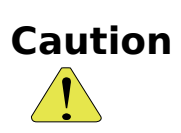

When entering dates, slashes or dashes used as date separators may be interpreted as arithmetic operators. To keep dates from being interpreted as parts of formulas, and thus returning erroneous results, always place them in quotation marks, for example, "12/08/52".

Table 5: Data and time functions

| <b>Syntax</b>          | <b>Description</b>                                                                                                    |
|------------------------|----------------------------------------------------------------------------------------------------|
| DATE(year; month; day) | Converts a date written as year, month, day to<br>an internal serial number and displays it in the<br>cell's formatting. Year is an integer between<br>1583 and 9956 or 0 and 99. Month is an<br>integer between 1 and 12. Day is an integer<br>between 1 and 31. |
| DATEVALUE("Text")      | Returns the internal date number for text in<br>quotes. <b>Text</b> is a valid date expression and<br>must be entered with quotation marks.                                                                                                    |
| DAY(number)            | Returns the day, as an integer, of the given<br>date value. A negative date/time value can be<br>entered. <b>Number</b> is a time value.                                                                                                    |
| DXS(data 2; date 1)    | Calculates the difference, in days, between<br>two date values. Date 1 is the start date.<br><b>Date 2</b> is the end date. If <b>Date 2</b> is an earlier<br>date than <b>Date_1</b> , the result is a negative<br>number.                                       |

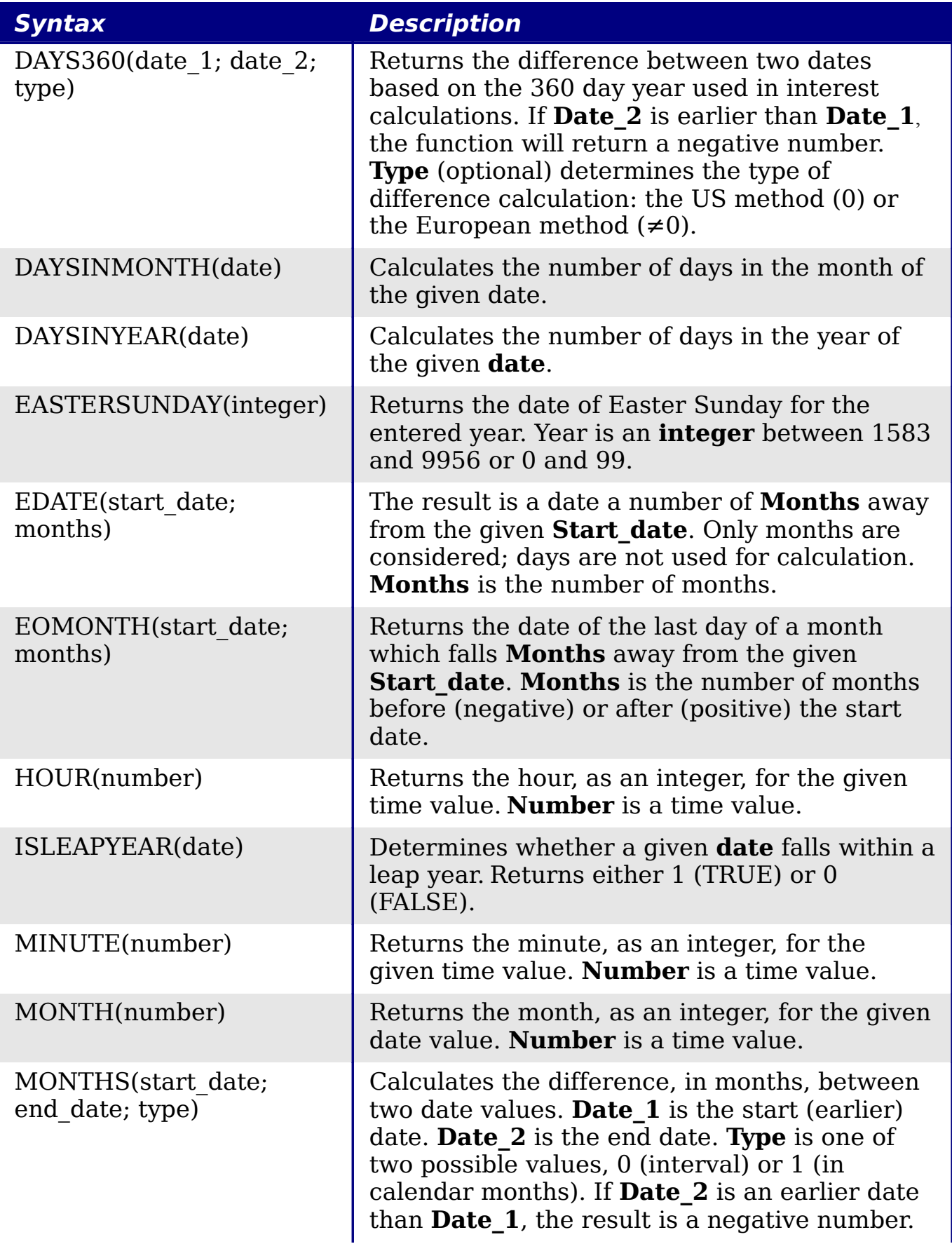

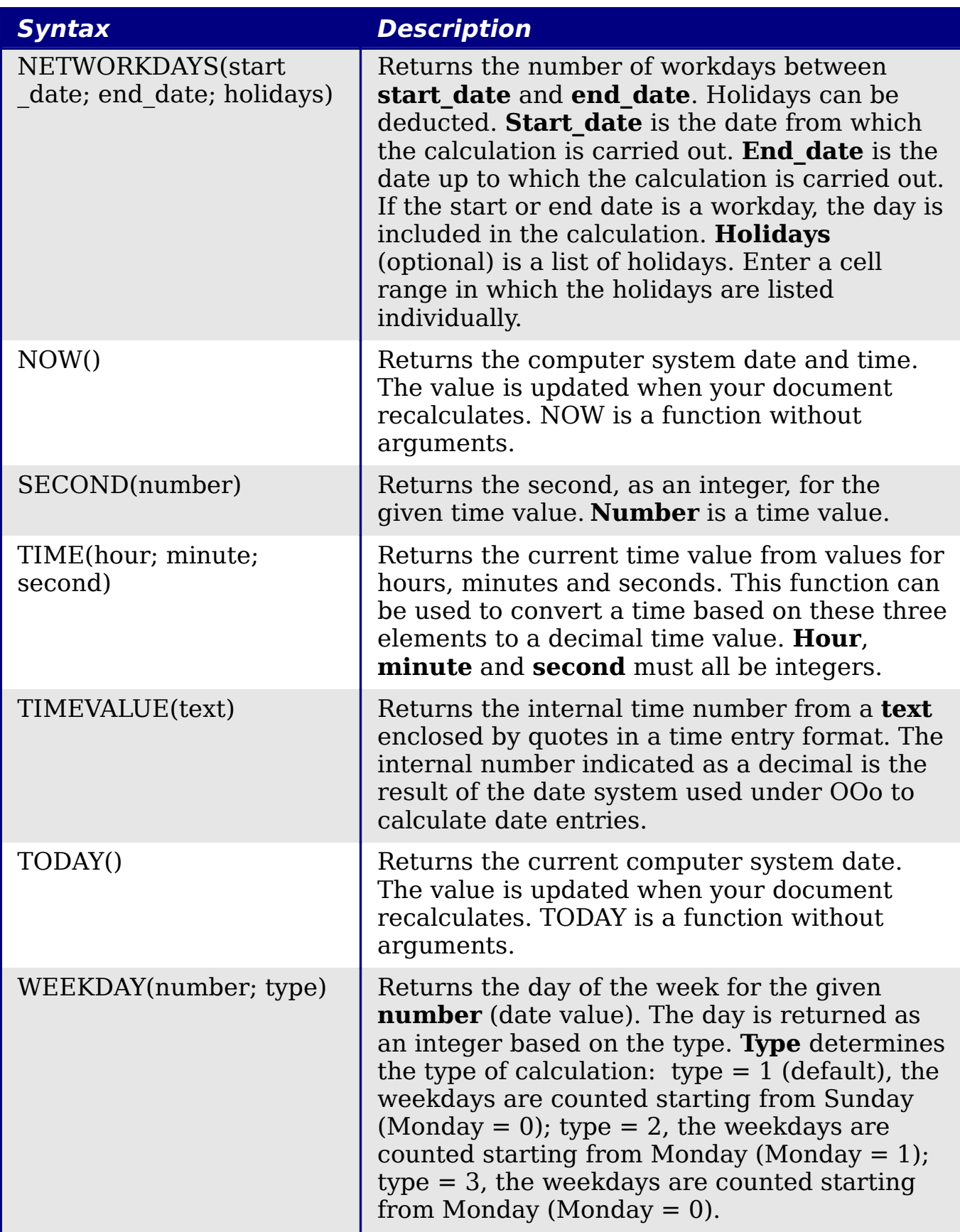

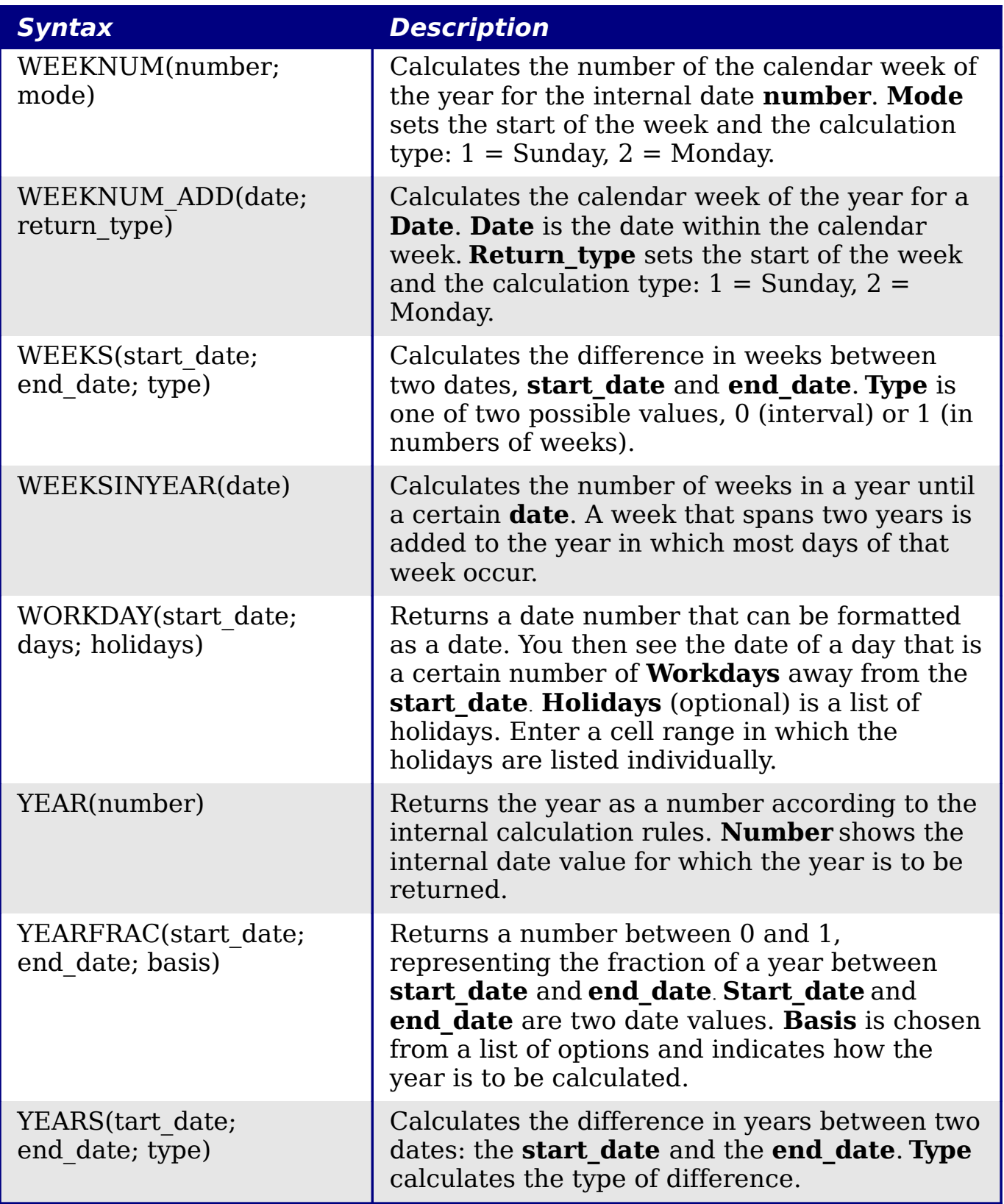

# <span id="page-37-1"></span>**Logical functions**

Use the logical functions to test values and produce results based on the result of the test. These functions are conditional and provide the ability to write longer formulas based on input or output.

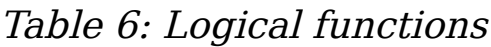

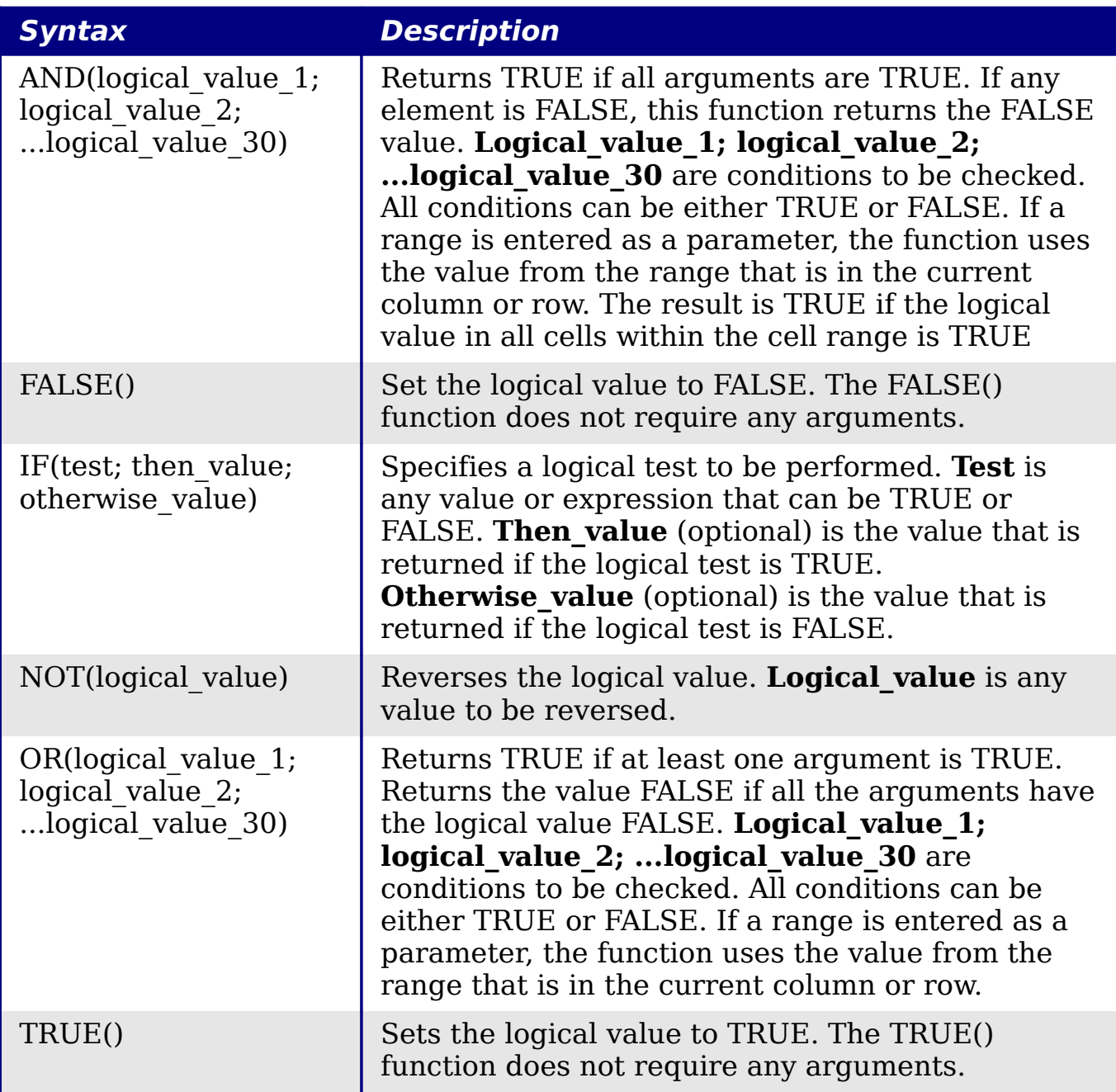

### <span id="page-37-0"></span>**Informational functions**

These functions provide information (or feedback) regarding the results of a test for a specific condition, or a test for the type of data or content a cell contains.

Table 7: Informational functions

| <b>Syntax</b>                 | <b>Description</b>                                                                                                    |  |
|-------------------------------|----------------------------------------------------------------------------------------------------|--|
| CELL(info type;<br>reference) | Returns information on a cell such as its<br>address, formatting or contents of a cell based<br>on the value of the <b>info type</b> argument.<br><b>Info type</b> specifies the type of information to be<br>returned and comes from a predefined list of<br>arguments. <b>Info_type</b> is not case sensitive, but<br>it must be enclosed within quotes. <b>Reference</b> is<br>the address of the cell to be examined. If<br>reference is a range, the cell reference moves<br>to the top left of the range. If reference is<br>missing, Calc uses the position of the cell in<br>which this formula is located. |  |
| CURRENT()                     | Calculates the current value of a formula at the<br>actual position.                                                                                                    |  |
| FORMULA(reference)            | Displays the formula of a formula cell at any<br>position. The formula will be returned as a string<br>in the <b>Reference</b> position. If no formula cell can<br>be found, or if the presented argument is not a<br>reference, returns the error value $\# N/A$ .                                                                                                    |  |
| ISBLANK(value)                | Returns TRUE if the reference to a cell is blank.<br>This function is used to determine if the content<br>of a cell is empty. A cell with a formula inside is<br>not empty. If an error occurs, the function<br>returns a logical or numerical value. Value is the<br>content to be tested.                                                                                                    |  |
| ISERR(value)                  | Returns TRUE if the value refers to any error<br>value except #N/A. You can use this function to<br>control error values in certain cells. If an error<br>occurs, the function returns a logical or<br>numerical value. Value is any value or<br>expression in which a test is performed to<br>determine whether an error value not equal to<br>$\# N/A$ is present.                                                                                                    |  |
| ISERROR(value)                | The ISERROR tests if the cells contain general<br>error values. ISERROR recognizes the #N/A<br>error value. If an error occurs, the function<br>returns a logical or numerical value. <b>Value</b> is any<br>value where a test is performed to determine<br>whether it is an error value.                                                                                                    |  |
| <b>ISEVEN ADD(number)</b>     | Tests for even <b>numbers</b> . Returns TRUE (1) if the<br><b>number</b> returns a whole number when divided<br>by $2$ .                                                                                                    |  |

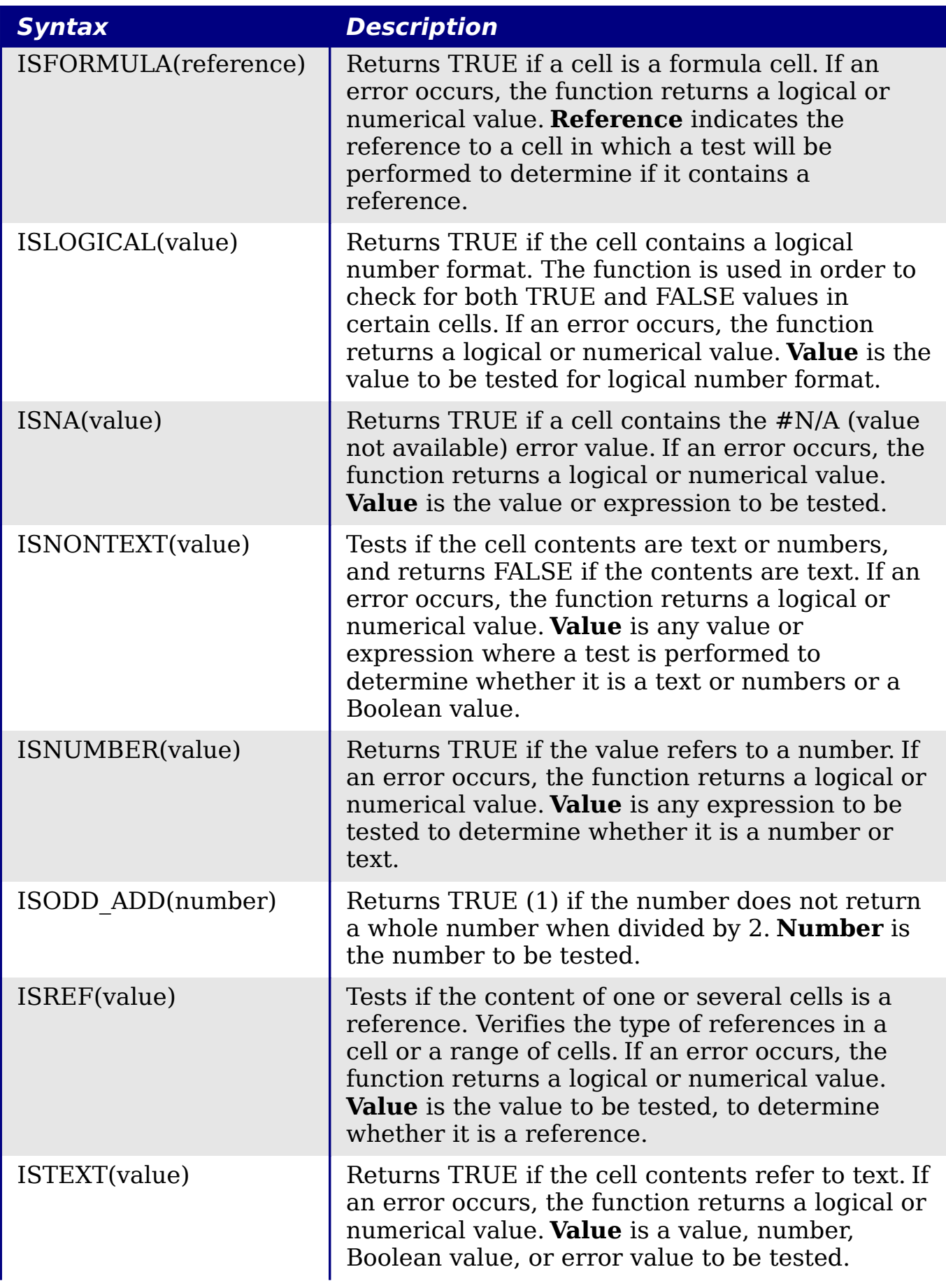

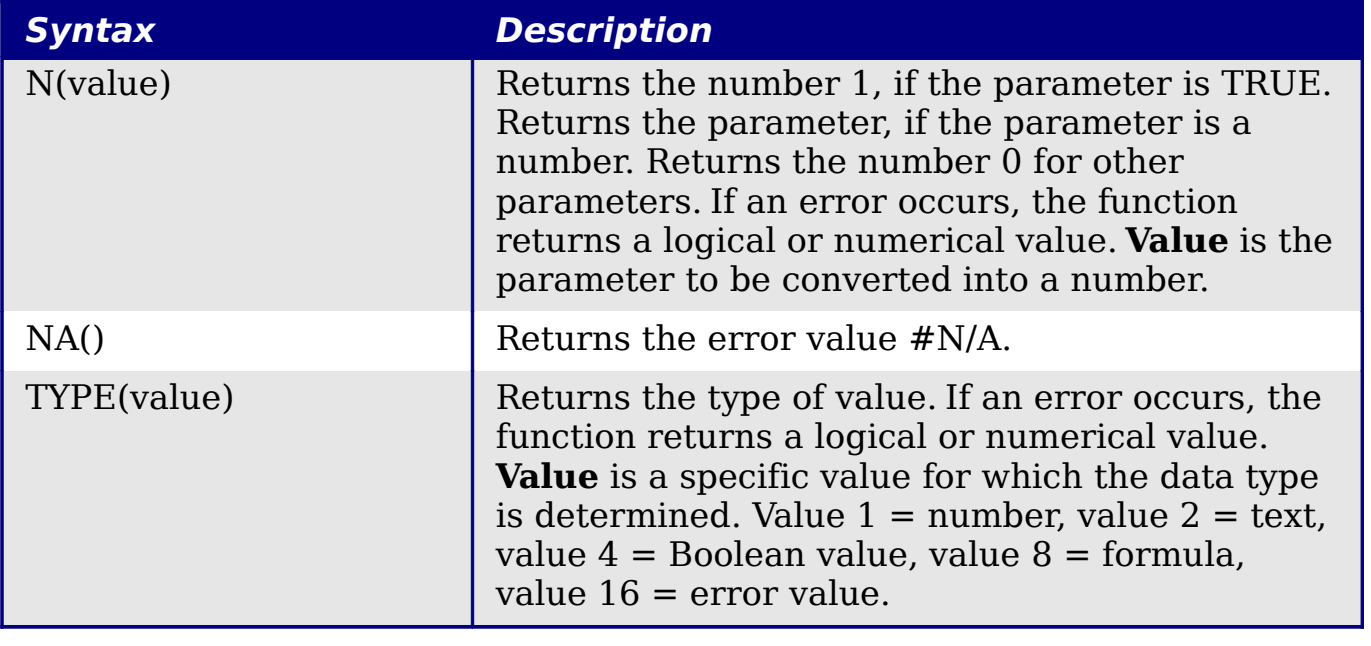

### <span id="page-40-0"></span>**Database functions**

This section deals with functions used with data organized as one row of data for one record. The Database category should not be confused with the Base database component in OpenOffice.org. A Calc database is simple a range of cells that comprises a block of related data where each row contains a separate record. There is no connection between a database in OpenOffice.org and the Database category in OOo Calc.

The database functions use the following common arguments:

- **Database** is a range of cells which define the database.
- **Database field** specifies the column where the function operates on after the search criteria of the first parameter is applied and the data rows are selected. It is not related to the search criteria itself. The number 0 specifies the whole data range. To reference a column by using the column header name, place quotation marks around the header name.
- **Search criteria** is a cell range containing the search criteria.. Empty cells in the search criteria range will be ignored.

**Note** All of the **search-criteria** arguments for the database functions support regular expressions. For example, "all.\*" can be entered to find the first location of "all" followed by any characters. To search for text that is also a regular expression, precede every character with a \ character. You can switch the automatic evaluation of regular expressions on and off in **Tools > Options > OpenOffice.org Calc > Calculate**.

Table 8: Database average

| <b>Syntax</b>                                             | <b>Description</b>                                                                                                    |
|-----------------------------------------------------------|----------------------------------------------------------------------------------------------------|
| DAVERAGE(database;<br>database field;<br>search criteria) | Returns the average of the values of all cells<br>(fields) in all rows (database records) that match<br>the specified search_criteria. The search<br>supports regular expressions.                                                                                                    |
| DCOUNT(database;<br>database field;<br>search criteria)   | Counts the number of rows (records) in a database<br>that match the specified <b>search criteria</b> and<br>contain numerical values. The search supports<br>regular expressions. For the <b>database field</b><br>parameter, enter a cell address to specify the<br>column, or enter the number 0 for the entire<br>database. The parameter cannot be empty. |
| DCOUNTA(database;<br>database field;<br>search criteria)  | Counts the number of rows (records) in a database<br>that match the specified <b>search criteria</b> and<br>contain numeric or alphanumeric values. The<br>search supports regular expressions.                                                                                                    |
| DGET(database;<br>database field;<br>search criteria)     | Returns the contents of the referenced cell in a<br>database which matches the specified<br>search criteria. In case of an error, the function<br>returns either #VALUE! for no row found, or<br>Err502 for more than one cell found.                                                                                                    |
| DMAX(database;<br>database field;<br>search criteria)     | Returns the maximum content of a cell (field) in a<br>database (all records) that matches the specified<br>search_criteria. The search supports regular<br>expressions.                                                                                                    |
| DMIN(database;<br>database field;<br>search criteria)     | Returns the minimum content of a cell (field) in a<br>database that matches the specified<br><b>search criteria.</b> The search supports regular<br>expressions.                                                                                                    |
| DPRODUCT(database;<br>database field;<br>search criteria) | Multiplies all cells of a data range where the cell<br>contents match the <b>search criteria</b> . The search<br>supports regular expressions.                                                                                                    |
| DSTDEV(database;<br>database field;<br>search criteria)   | Calculates the standard deviation of a population<br>based on a sample, using the numbers in a<br>database column that match the <b>search criteria</b> .<br>The records are treated as a sample of data. Note<br>that a representative result of a large population<br>can not be obtained from a sample of fewer than<br>one thousand.                      |

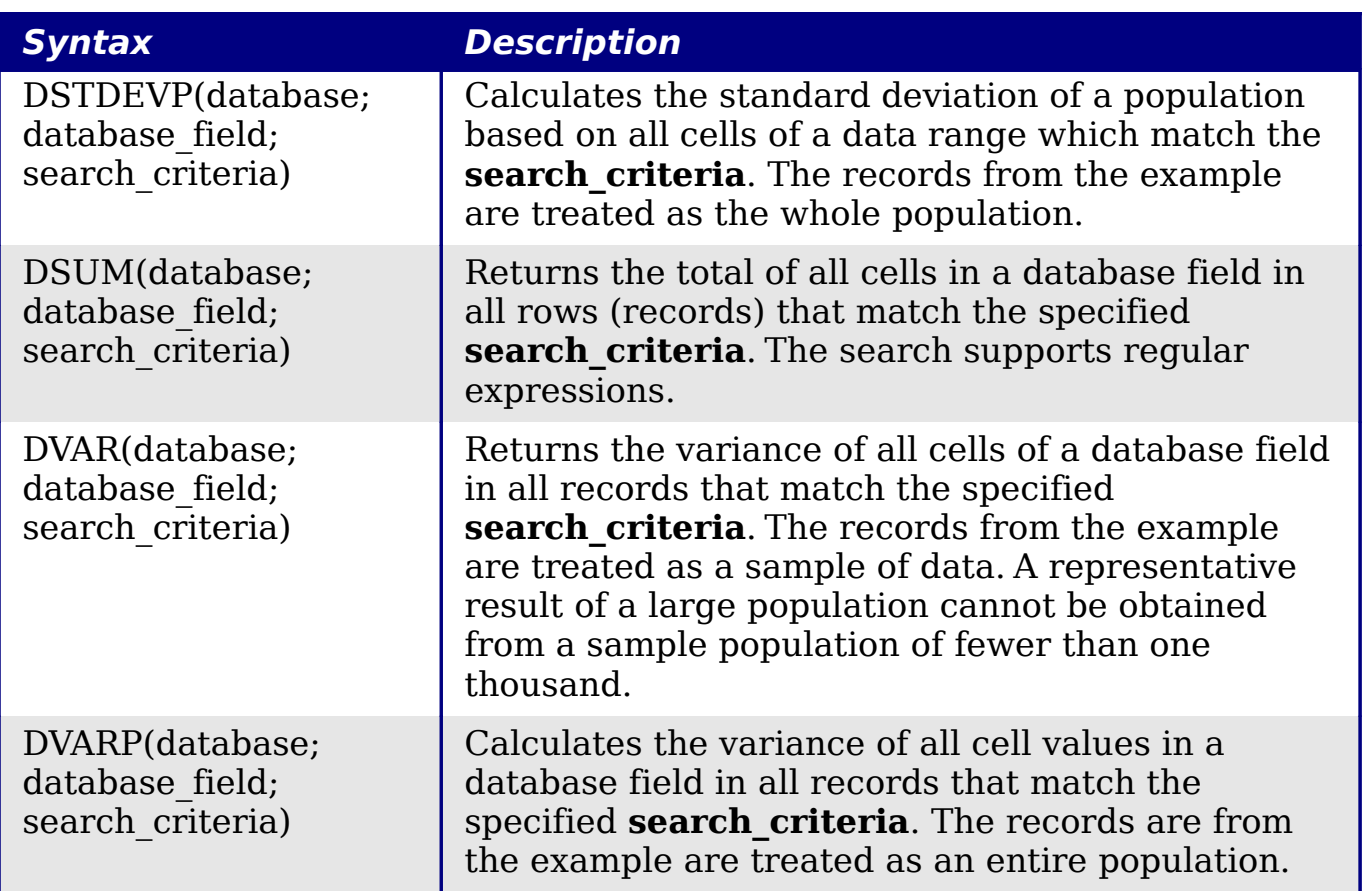

### <span id="page-42-0"></span>**Array functions**

#### Table 9: Array functions

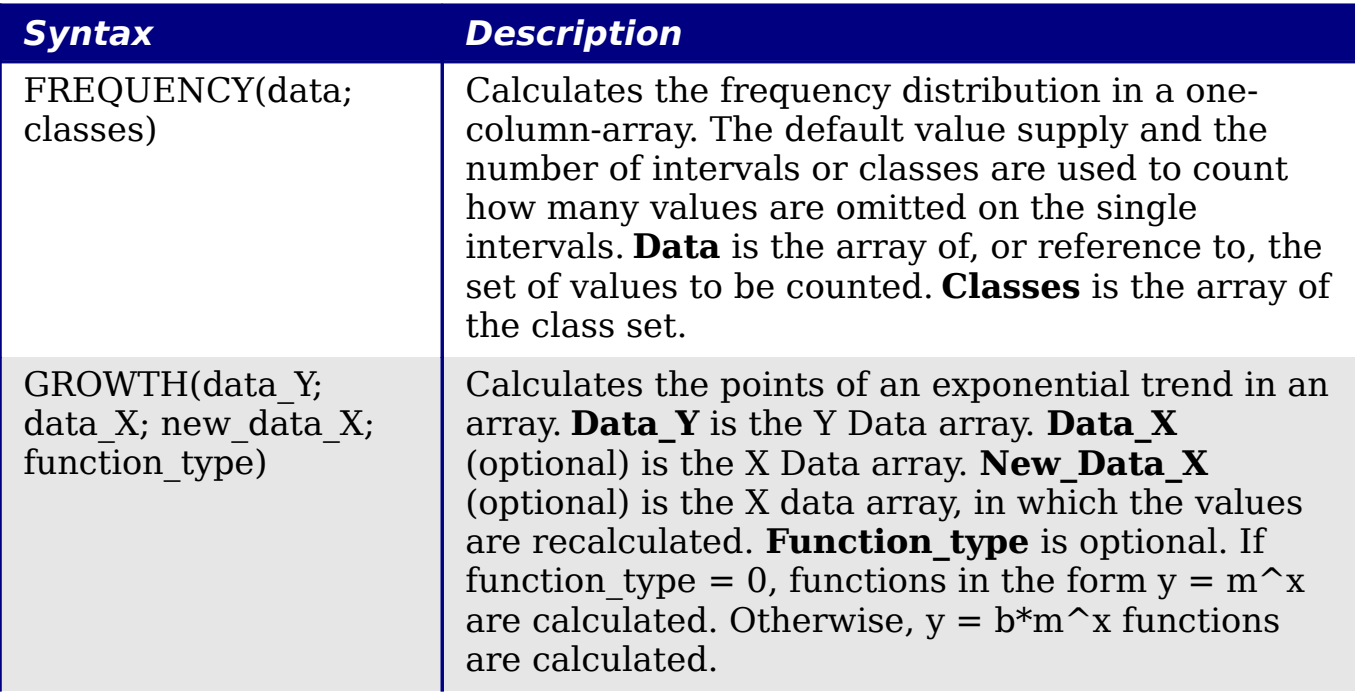

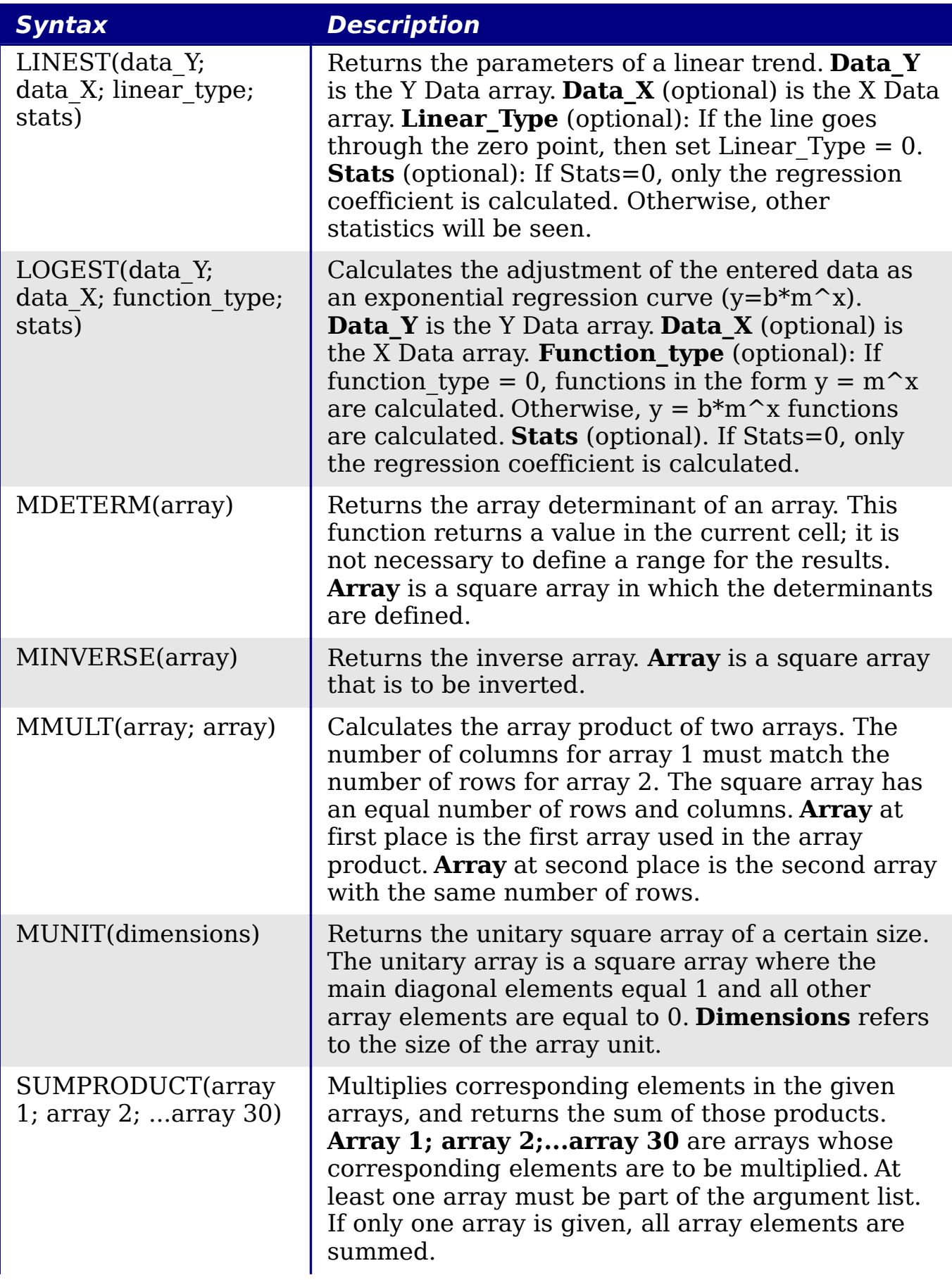

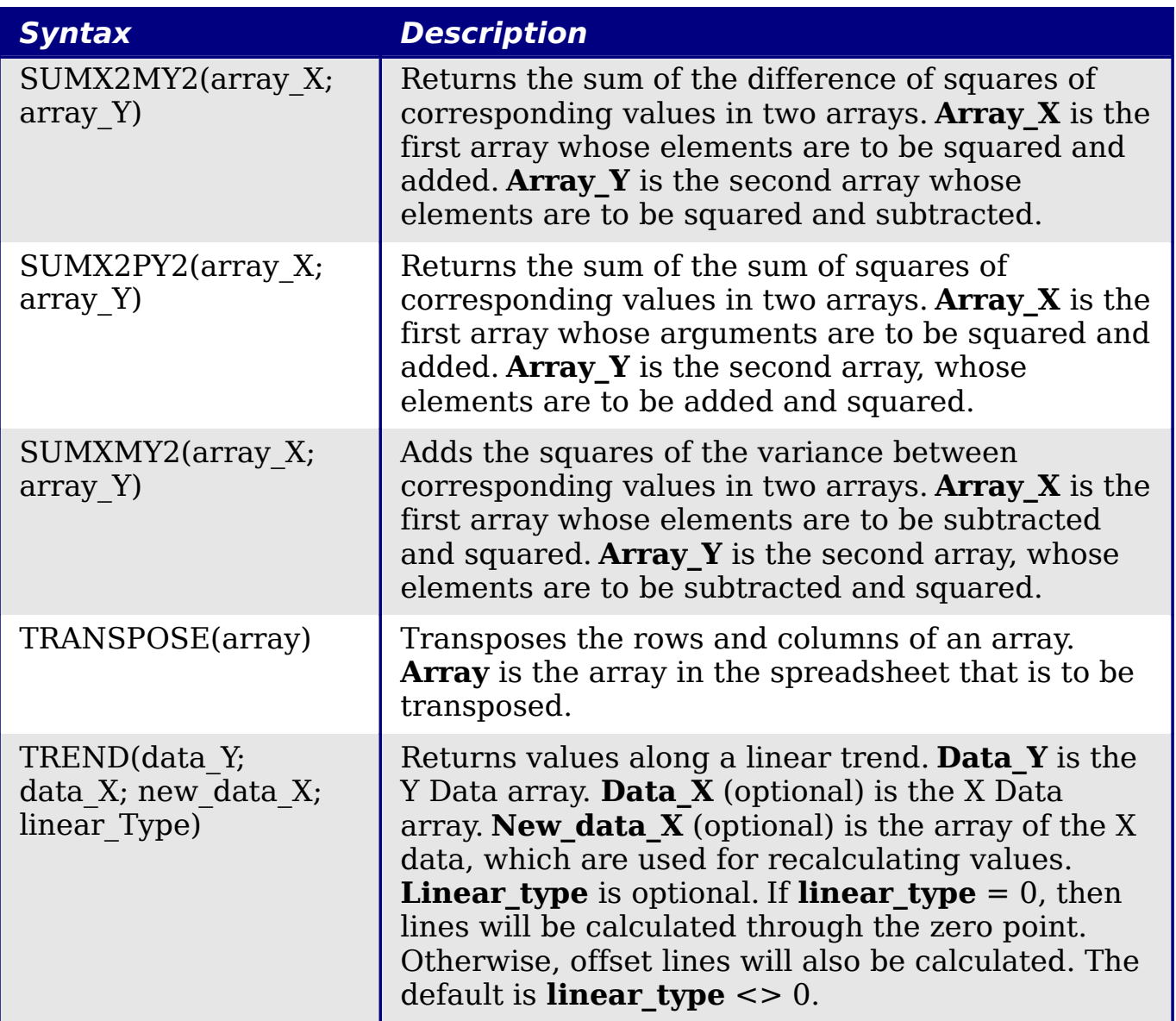

### <span id="page-44-0"></span>**Spreadsheet functions**

Use spreadsheet functions to search and address cell ranges and provide feedback regarding the contents of a cell or range of cells. You can use functions such as HYPERLINK() and DDE() to connect to other documents or data sources.

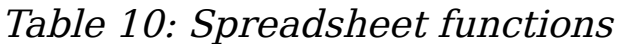

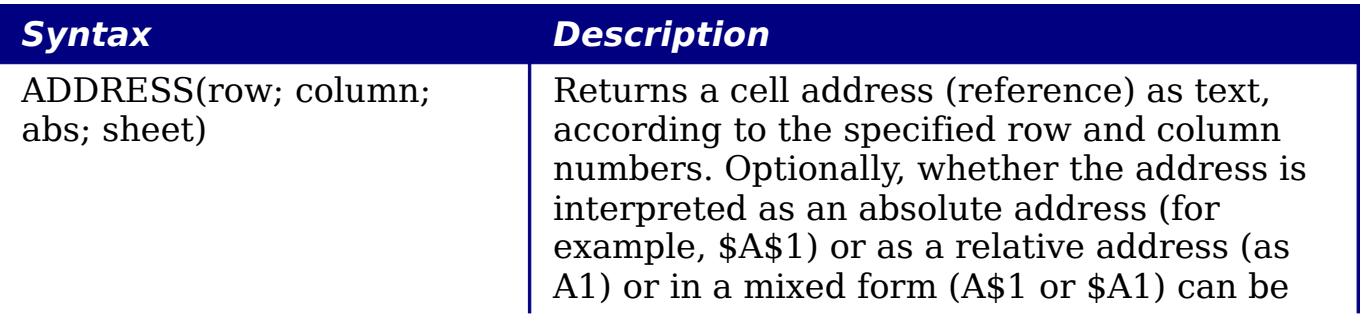

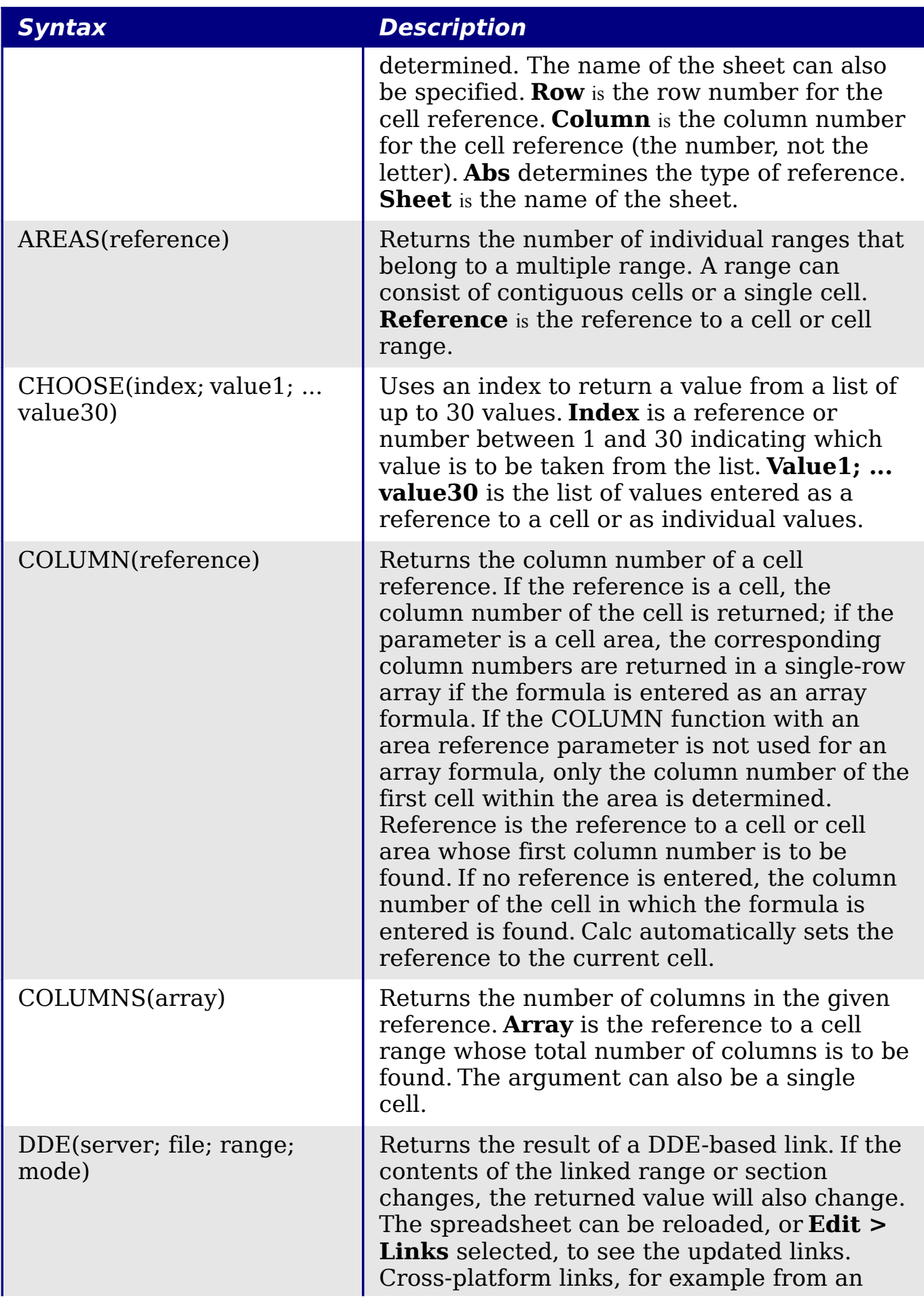

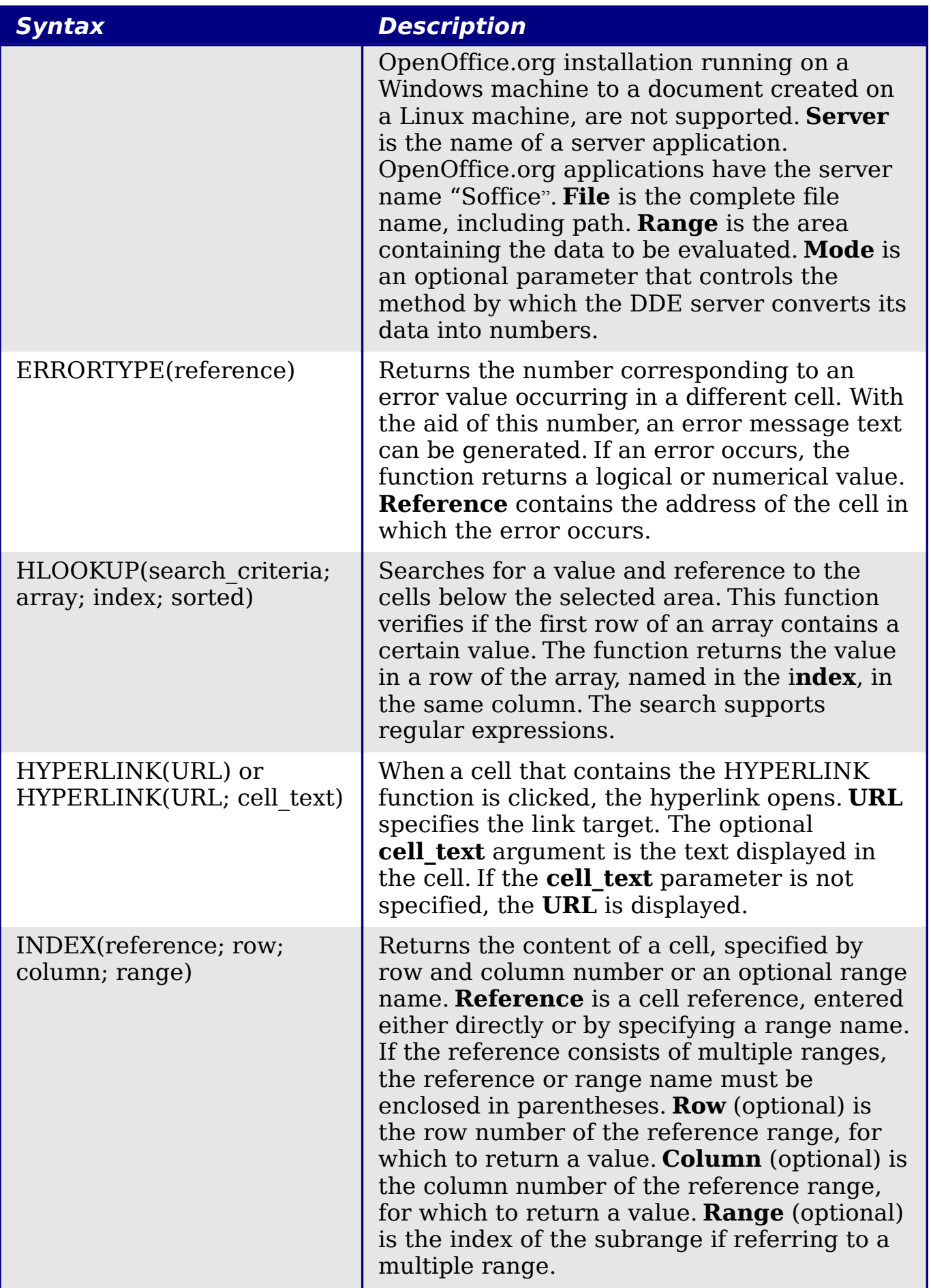

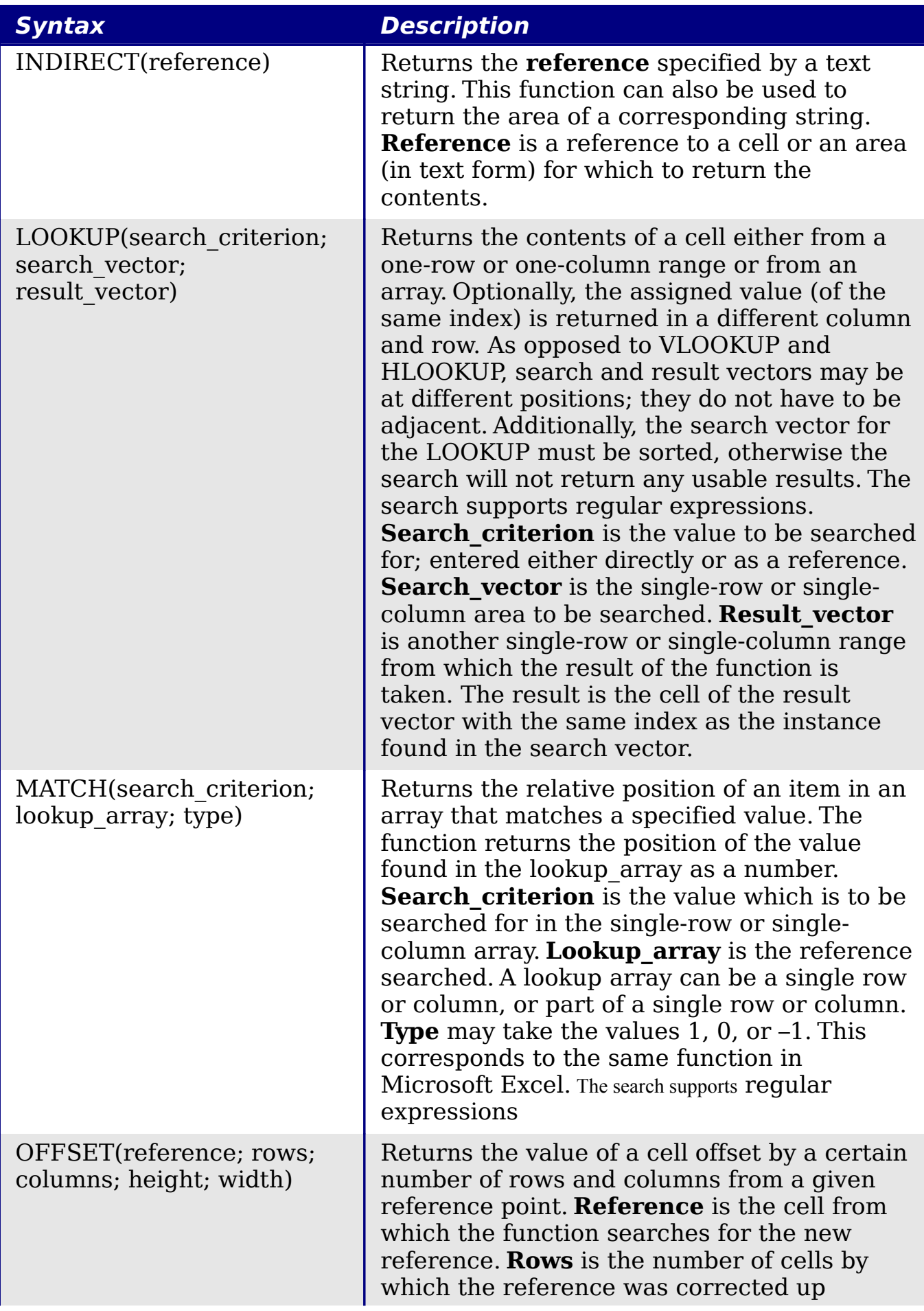

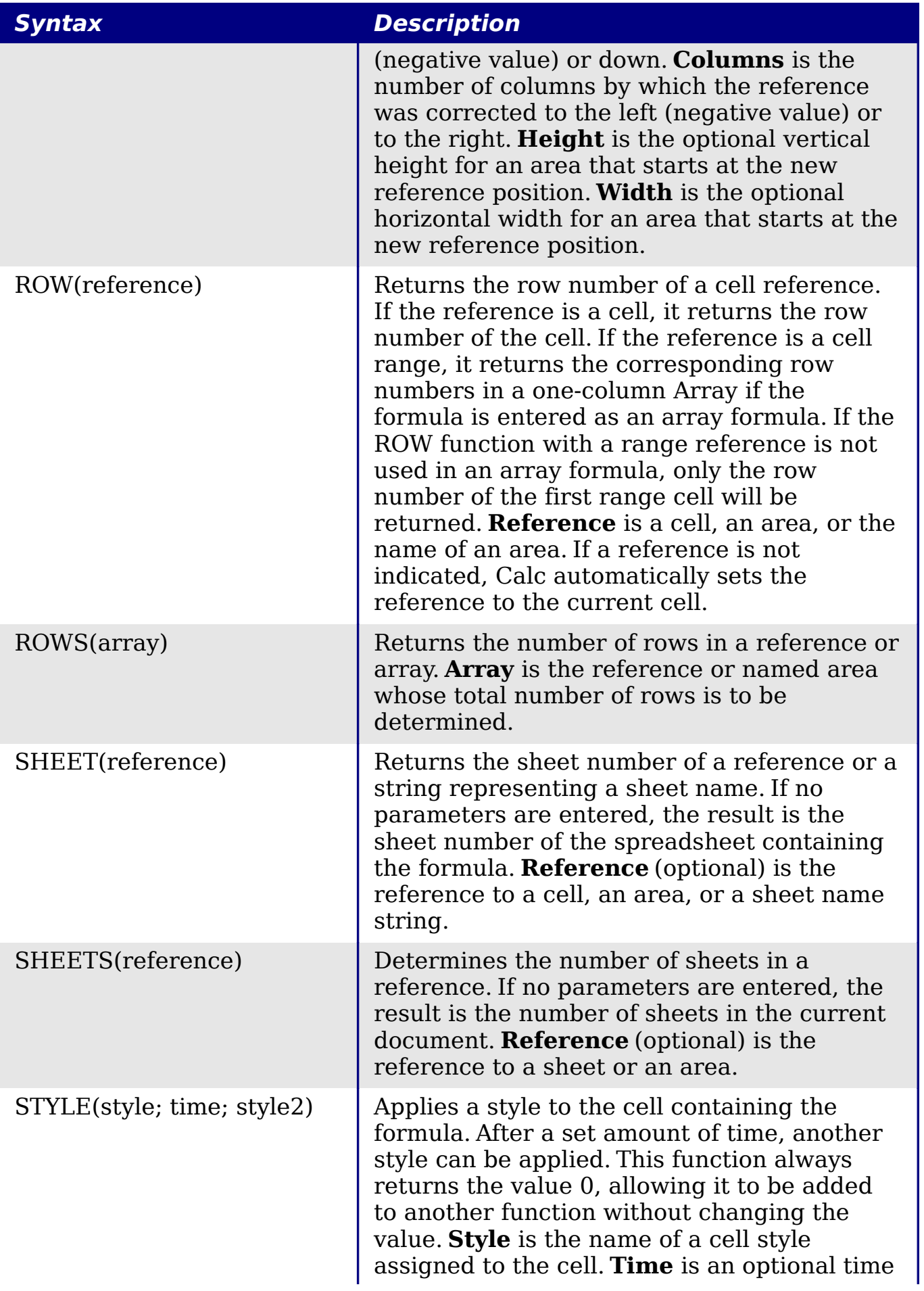

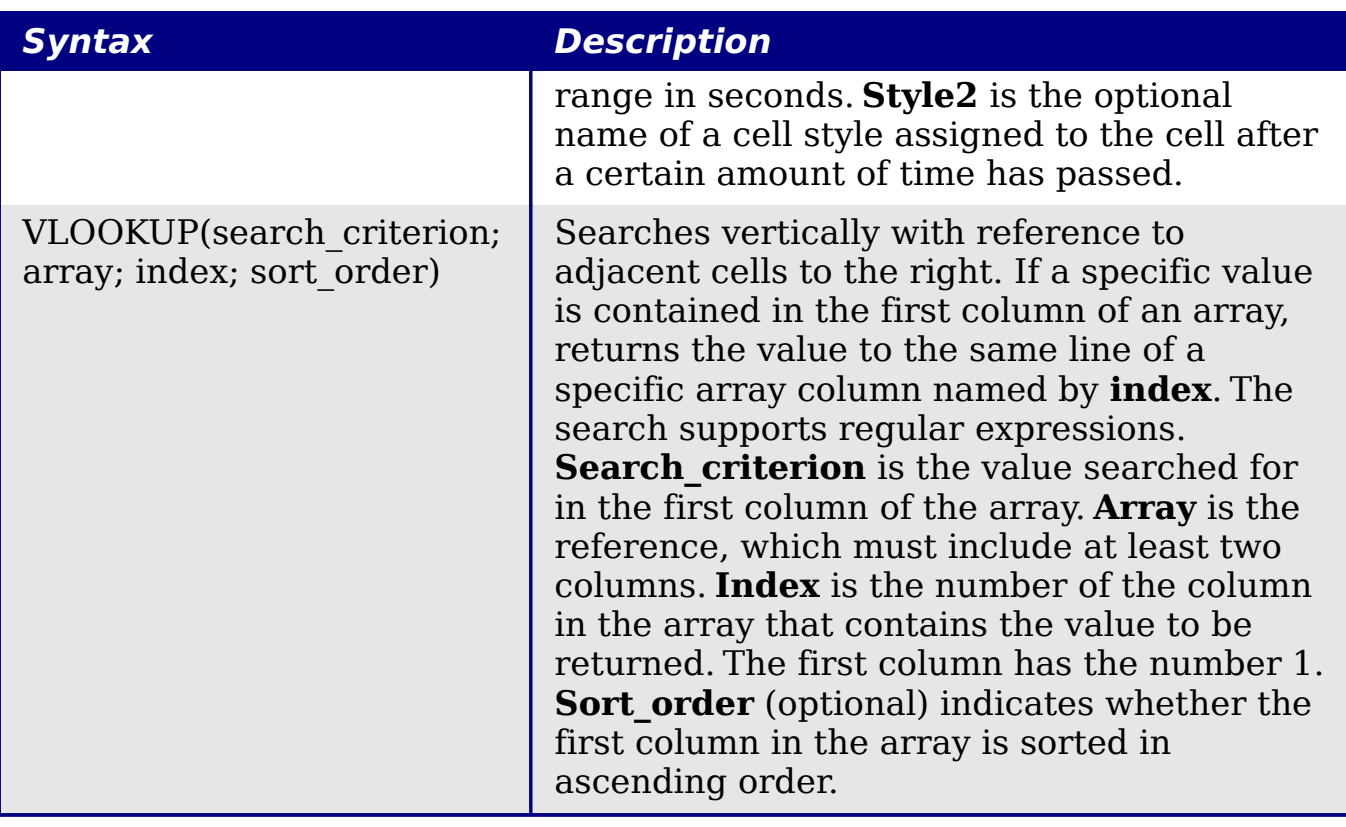

### <span id="page-49-0"></span>**Text functions**

Use Calc's text functions to search and manipulate text strings or character codes.

Table 11: Text functions

| <b>Syntax</b>                            | <b>Description</b>                                                                                                    |
|------------------------------------------|----------------------------------------------------------------------------------------------------|
| ARABIC(text)                             | Calculates the value of a Roman number. The<br>value range must be between 0 and 3999. Text<br>is the text that represents a Roman number.                                                                                                    |
| BASE(number; radix;<br>[minimum length]) | Converts a positive integer to a specified base<br>then into text using the characters from the<br>base's numbering system (decimal, binary,<br>hexadecimal, etc.). Only the digits 0-9 and the<br>letters A-Z are used. <b>Number</b> is the positive<br>integer to be converted. <b>Radix</b> is the base of<br>the number system. It may be any positive<br>integer between 2 and 36. Minimum length<br>(optional) is the minimum length of the<br>character sequence that has been created. If<br>the text is shorter than the indicated minimum<br>length, zeros are added to the left of the string. |
| CHAR(number)                             | Converts a number into a character according<br>to the current code table. The number can be a                                                                                                    |

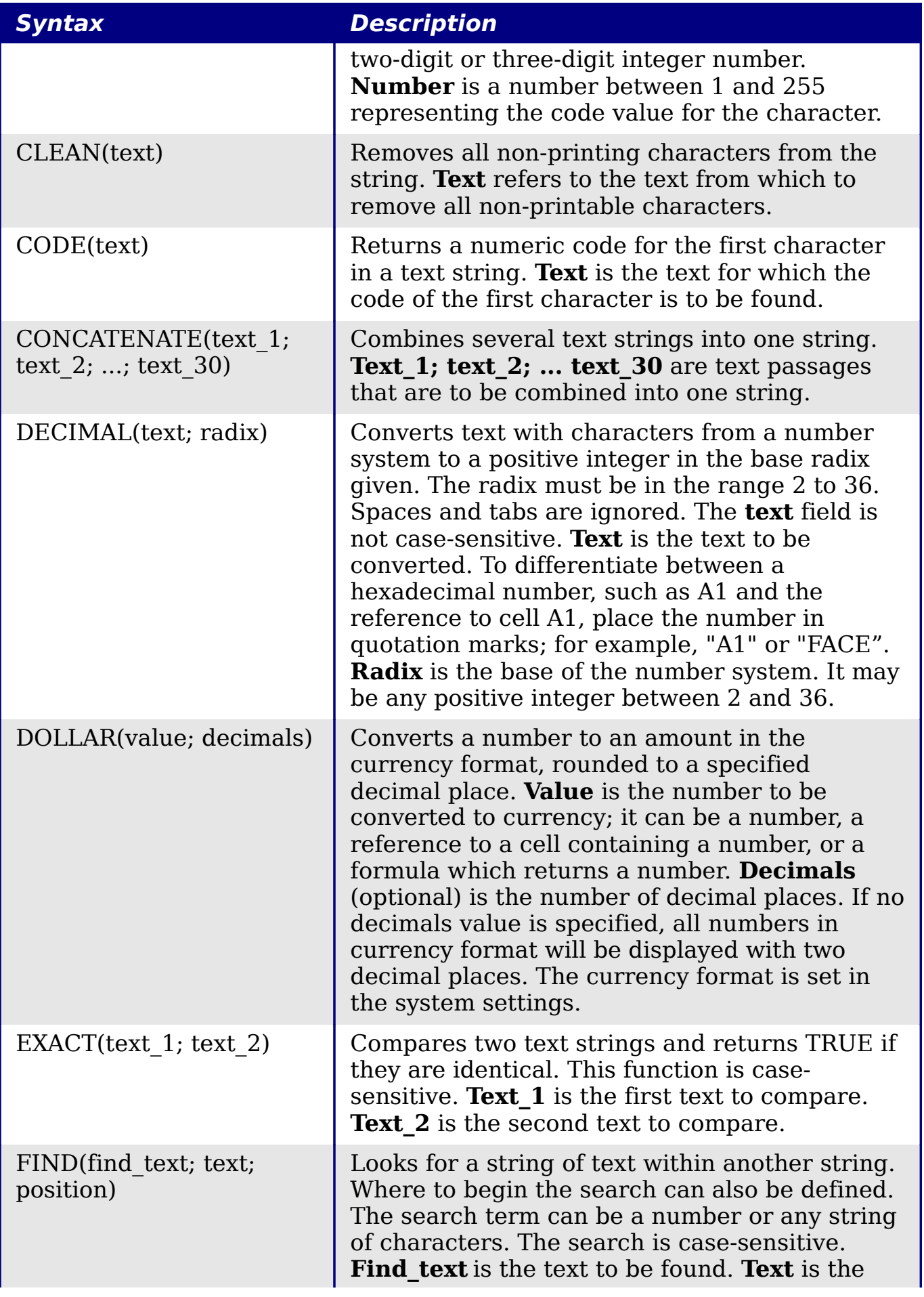

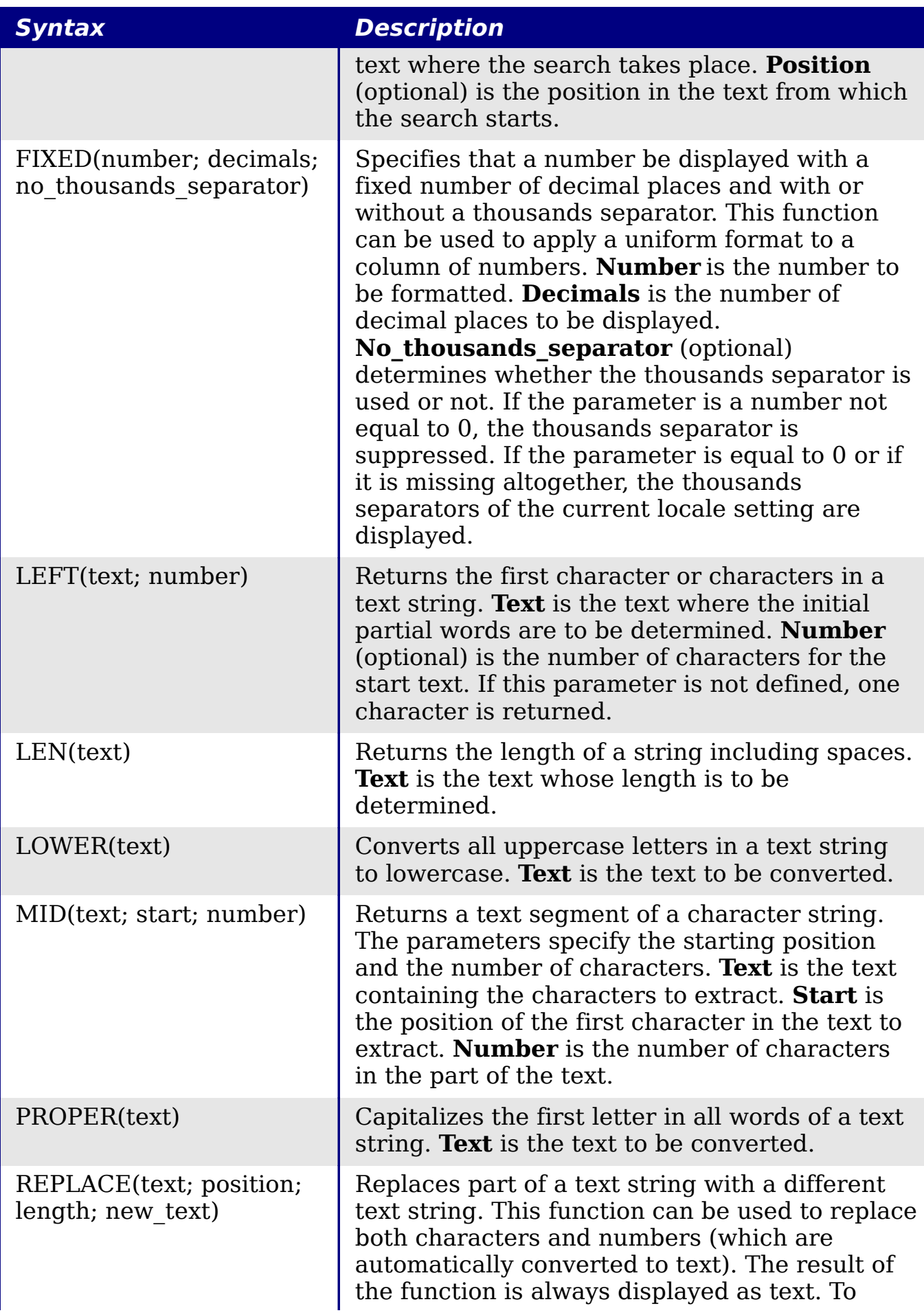

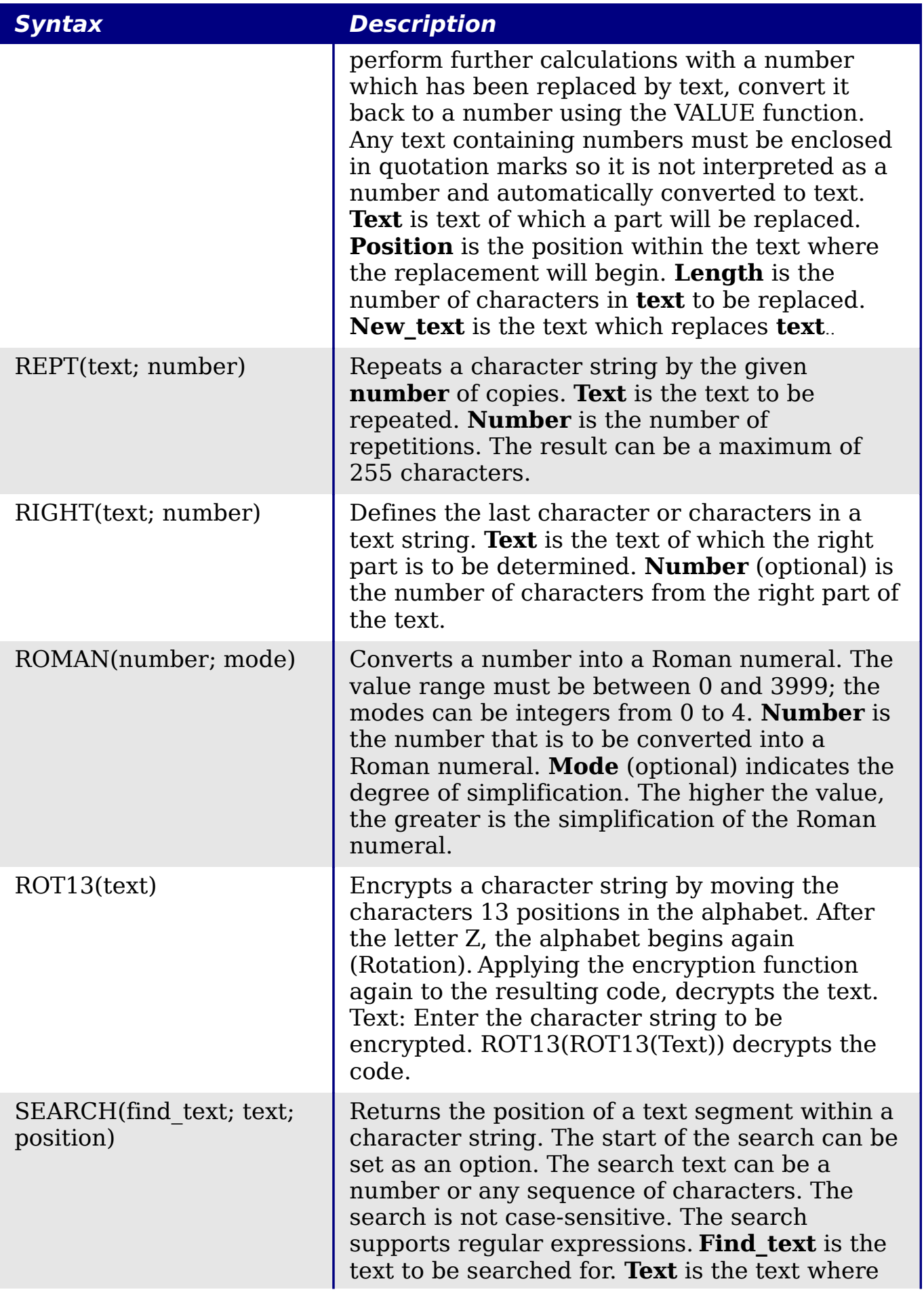

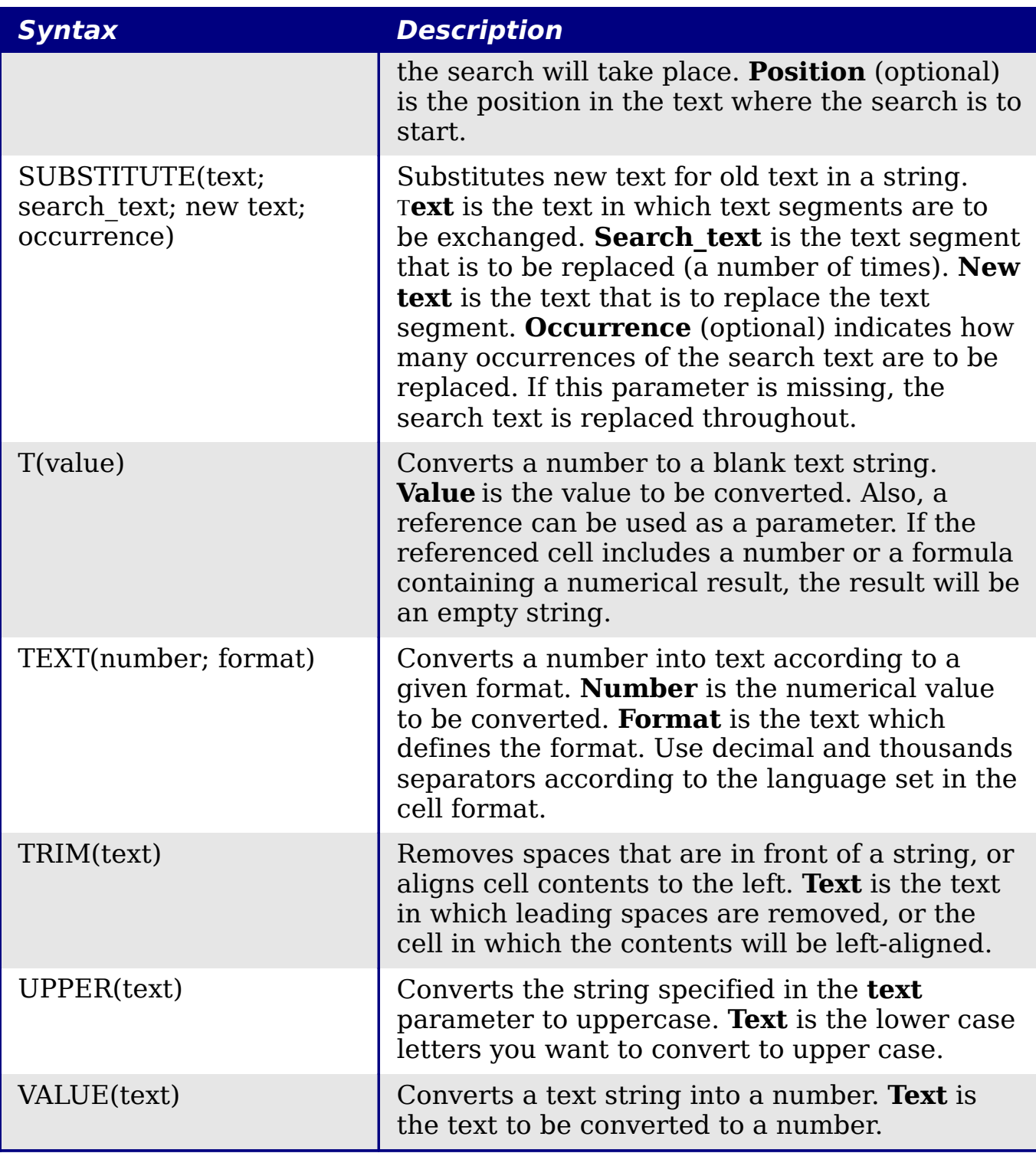

### <span id="page-53-0"></span>**Add-in functions**

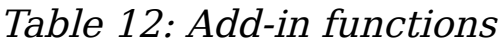

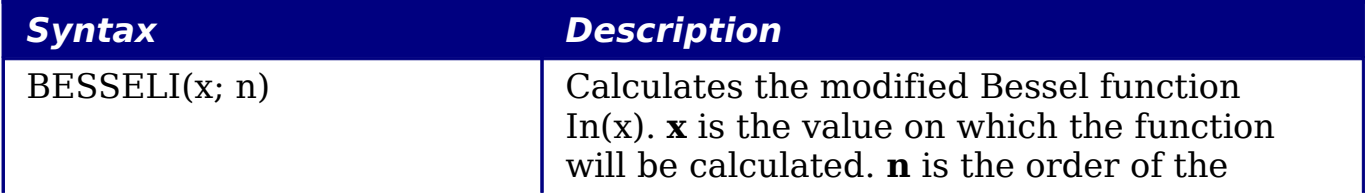

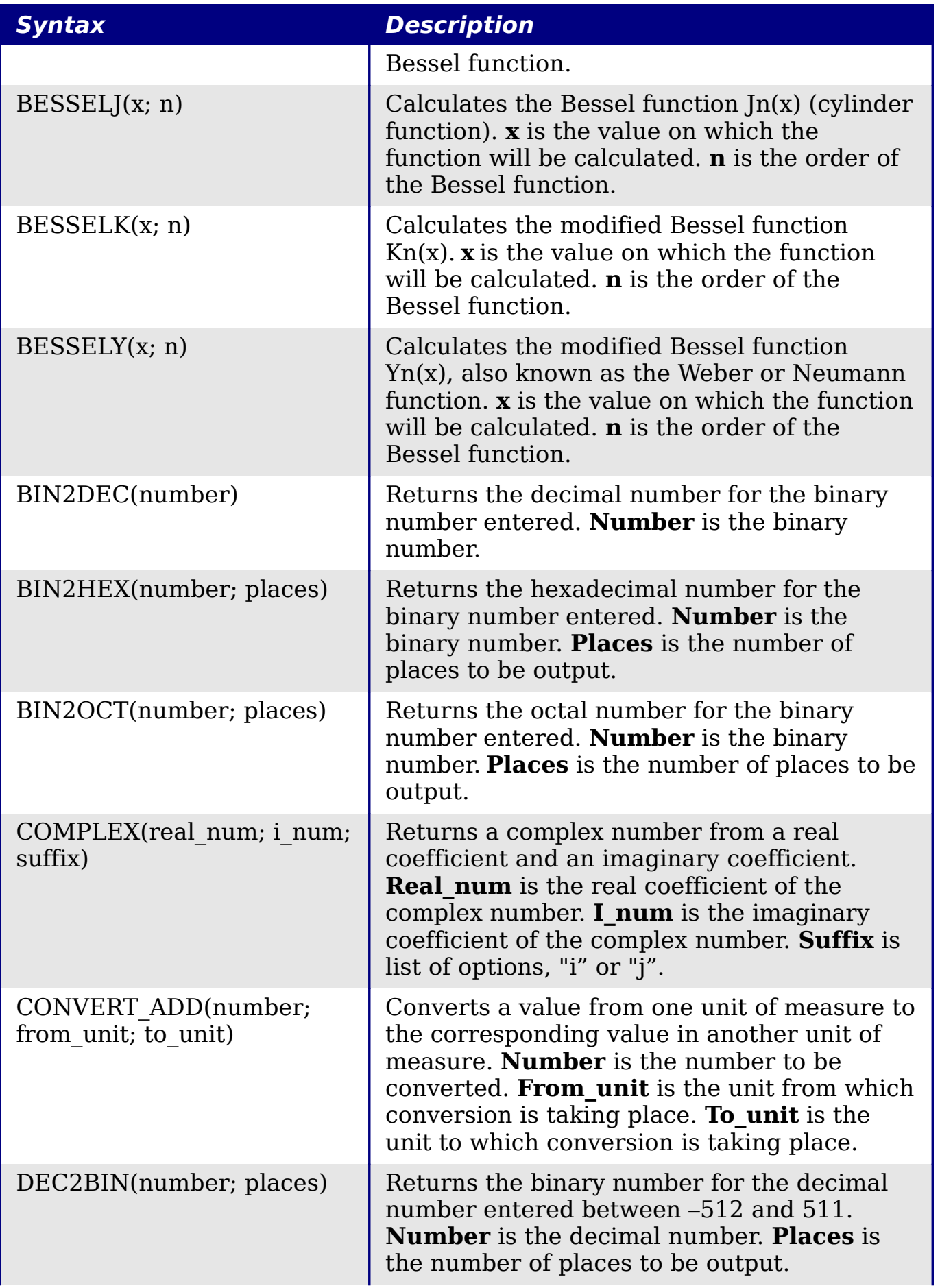

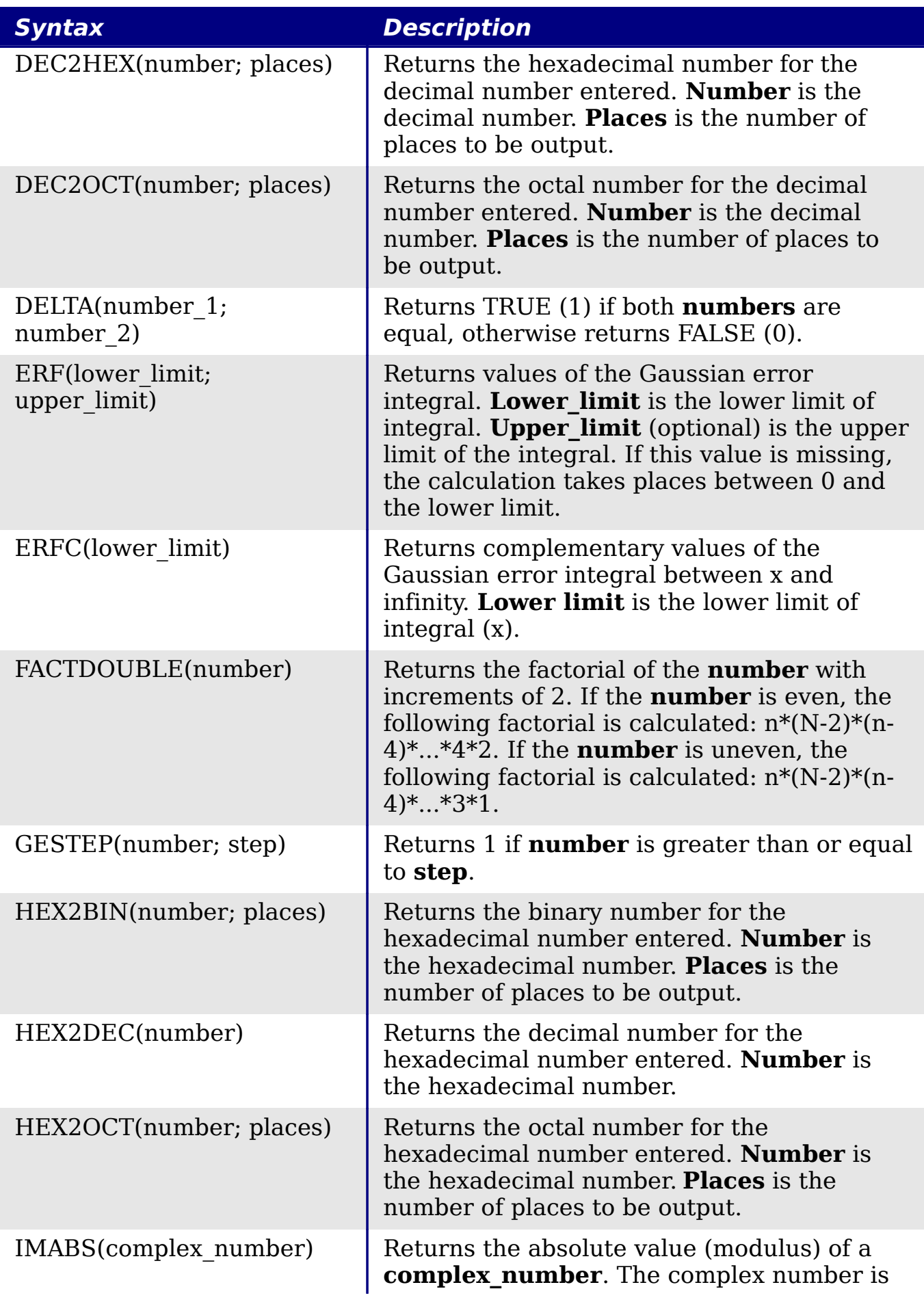

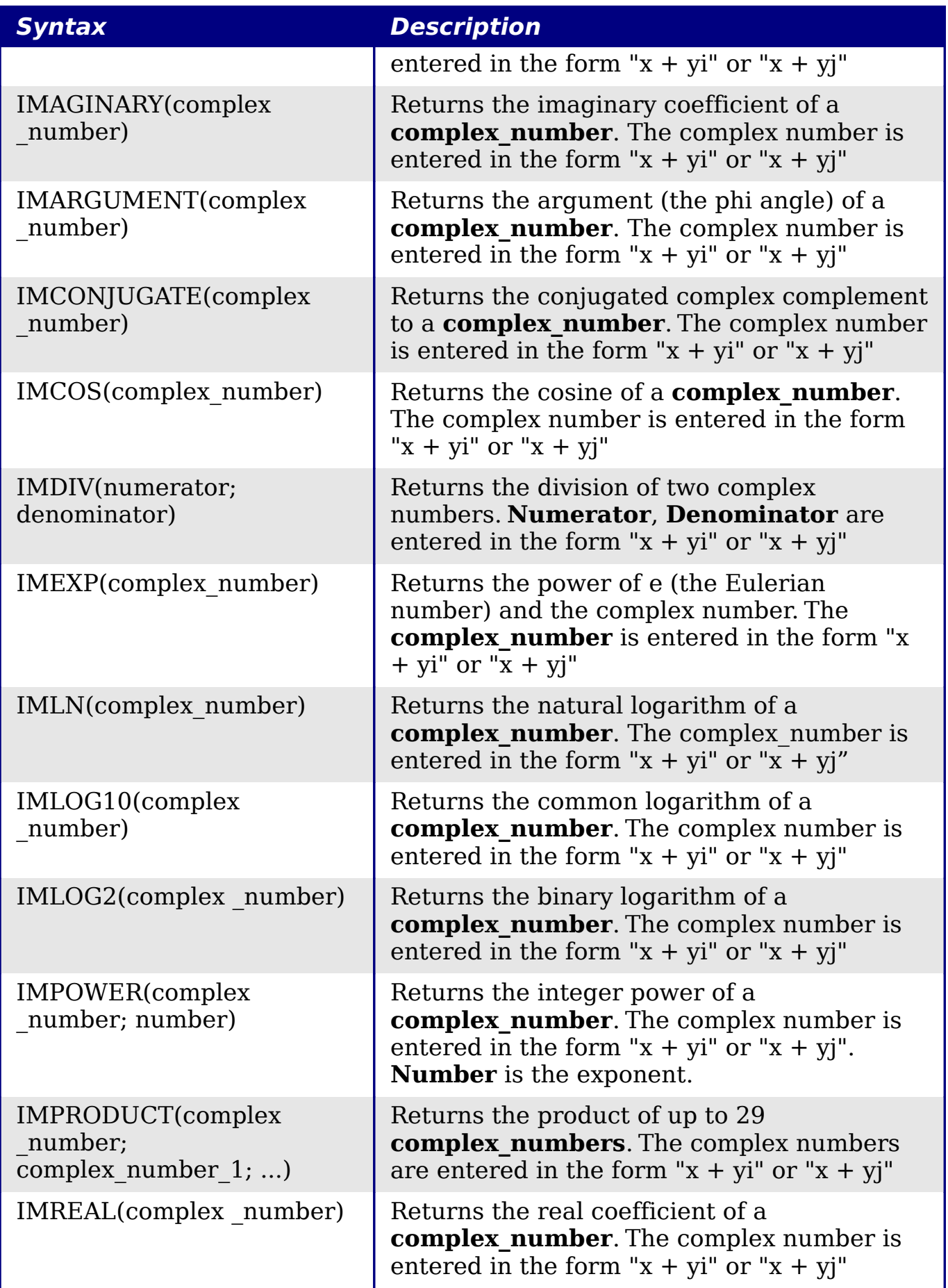

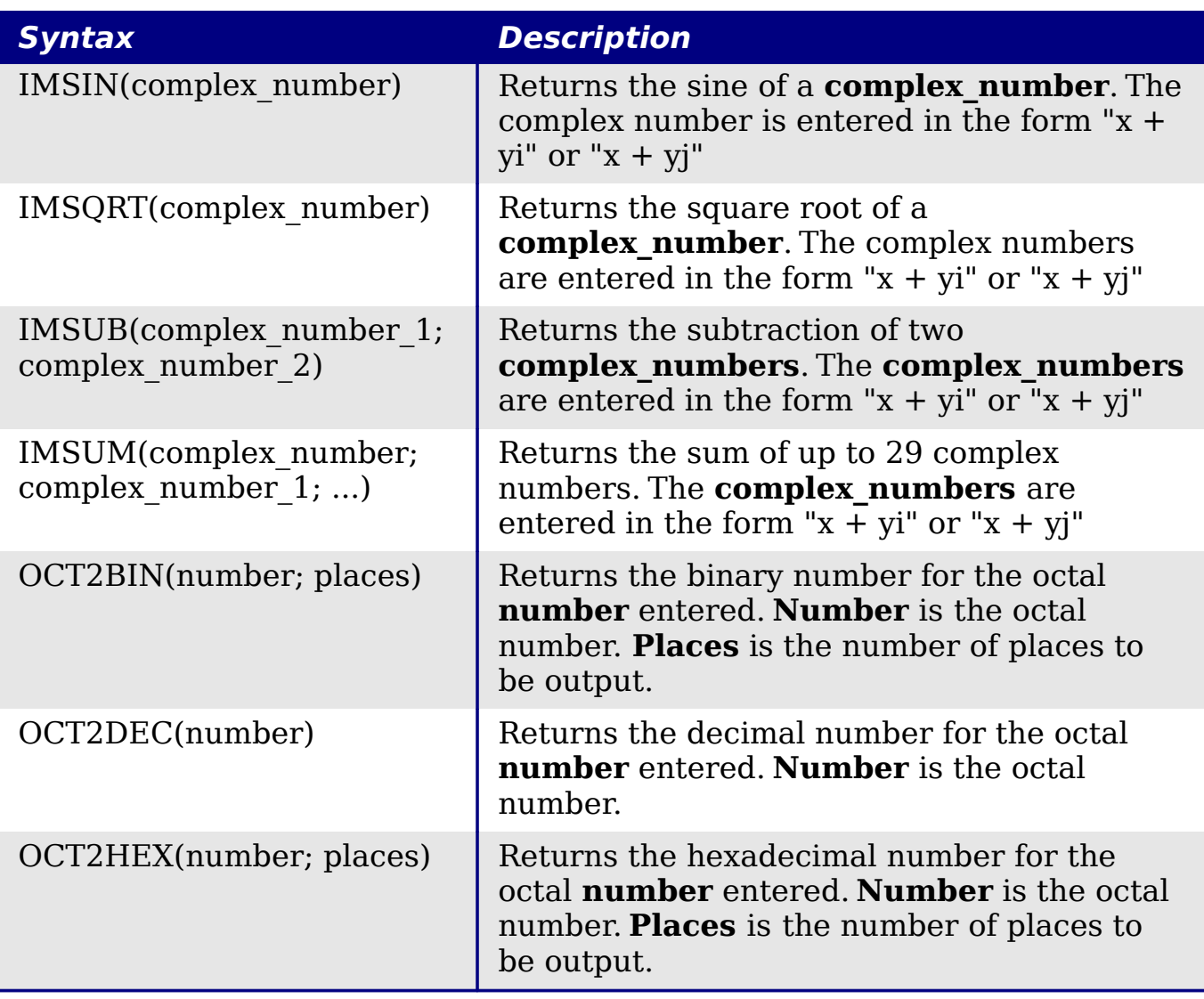